# **VYSOKÉ UČENÍ TECHNICKÉ V BRNĚ**

**BRNO UNIVERSITY OF TECHNOLOGY** 

#### FAKULTA INFORMAČNÍCH TECHNOLOGIÍ ÚSTAV INTELIGENTNÍCH SYSTÉMŮ

**FACULTY OF INFORMATION TECHNOLOGY DEPARTMENT OF INTELLIGENT SYSTEMS** 

## ROZHODOVÁNÍ UŽIVATELŮ A PARADOX VOLBY V PROSTŘEDÍ WWW

BAKALÁŘSKÁ PRÁCE BACHELOR'S THESIS

AUTOR PRÁCE JAKUB SMOLÍK AUTHOR

**BRNO 2011** 

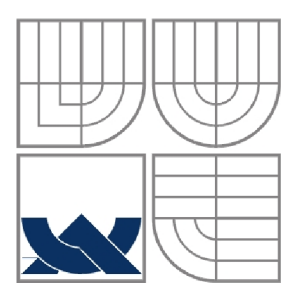

#### VYSOKÉ UČENÍ TECHNICKÉ V BRNĚ **BRNO UNIVERSITY OF TECHNOLOGY**

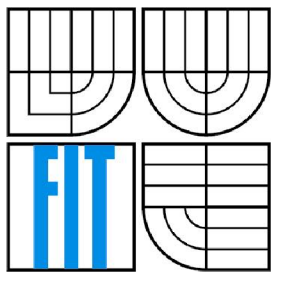

### FAKULTA INFORMAČNÍCH TECHNOLOGIÍ ÚSTAV INTELIGENTNÍCH SYSTÉMŮ

**FACULTY OF INFORMATION TECHNOLOGY DEPARTMENT OF INTELLIGENT SYSTEMS** 

## ROZHODOVÁNÍ A PARADOX VOLBY UŽIVATELŮ V PROSTŘEDÍ WWW

USER DECISION AND PARADOX OF CHOICE IN WWW

## BAKALÁŘSKÁ PRÁCE

BACHELOR'S THESIS

AUTHOR

AUTOR PRÁCE JAKUB SMOLÍK

#### VEDOUCÍ PRÁCE Ing. JAN SAMEK **SUPERVISOR**

**BRNO 2011** 

#### **Abstrakt**

Tato bakalářská práce se zabývá problematikou teorie rozhodování uživatelů v prostředí WWW. Proto je v ní rozebrána teorie zabývající se jevy jako paradox volby, kde se poté zaměřuje především na pojem použitelnosti aplikací. Na základě teorie se práce zabývá výběrem, přepracováním a testováním konkrétní webové aplikace s ohledem na použitelnost. Dále jsou v práci rozebrány metodologie, postupy, výsledky měření i závěry z testování. Na jejich základě byla stanovena obecná doporučení pro tvůrce aplikací v prostředí WWW, která mohou pomoci při návrhu použitelnějších systémů.

#### **Abstract**

This Bachelor thesis deals with the theory of decision making of web users. Therefore, it analyzes theories of phenomena such as the paradox of choice with closer focus on the concept of usability in applications. Based on previous theories, the work describes the selection, revision and testing of specific web application in context with term of the usability. The thesis also analyzes the methodology, procedures, measurement results and conclusions of testing. As a result, there were made few general recommendations for designers of internet applications that can help in the process of designing more usable systems.

#### **Klíčová slova**

použitelnost, účelnost, paradox volby, teorie rozhodování, dobrý zisk, dobré rozhodnutí, uživatelské testování

#### **Keywords**

usability, capability, paradox of choice, decision theory, good profit, good decision, user testing

#### **Citace**

Smolík Jakub: Rozhodování uživatelů a paradox volby v prostředí WWW, bakalářská práce, Brno, FIT VUT v Brně, 2011

## **Rozhodování a paradox volby uživatelů v prostředí WWW**

#### **Prohlášení**

Prohlašuji, že jsem tuto bakalářskou práci vypracoval samostatně pod vedením Ing. Jana Samka. Uvedl jsem všechny literární prameny a publikace, ze kterých jsem čerpal.

> Jakub Smolík 12.5.2011

#### **Poděkování**

Děkuji především svému vedoucímu práce Ing. Samkovi za ochotu a trpělivost na každé z pravidelných konzultací. Bez jeho přispění by tato práce nedospěla do finálního stavu, ve kterém dnes je. Další díky putují všem testerům, kteří aktivně přispěli ke vzniku tohoto projektu.

© Jakub Smolík, ROK 2011

*Tato práce vznikla jako školní dílo na Vysokém učení technickém v Brně, Fakultě informačních technologií. Práce je chráněna autorským zákonem a její užití bez udělení oprávnění autorem je nezákonné, s výjimkou zákonem definovaných případů..* 

# **Obsah**

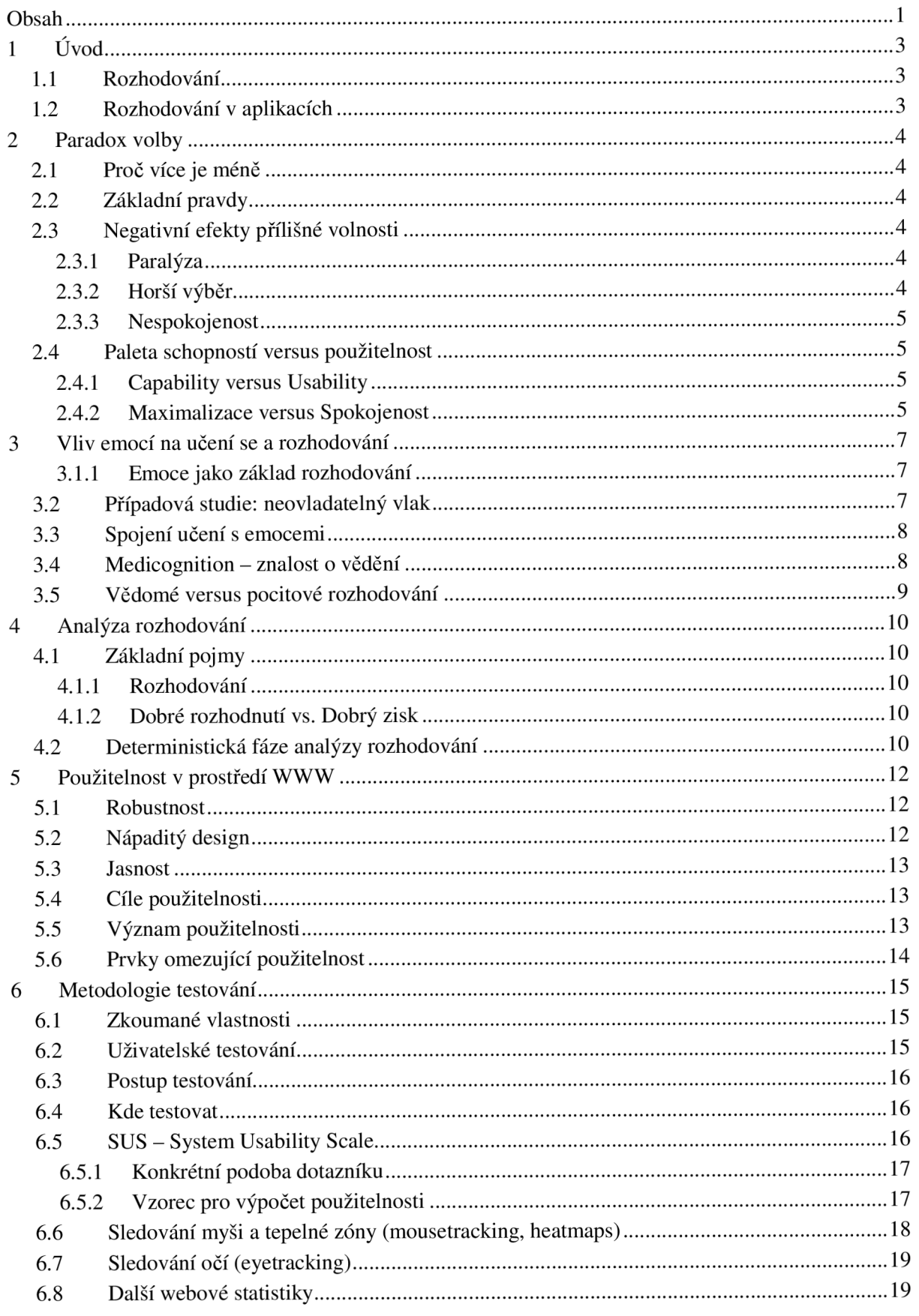

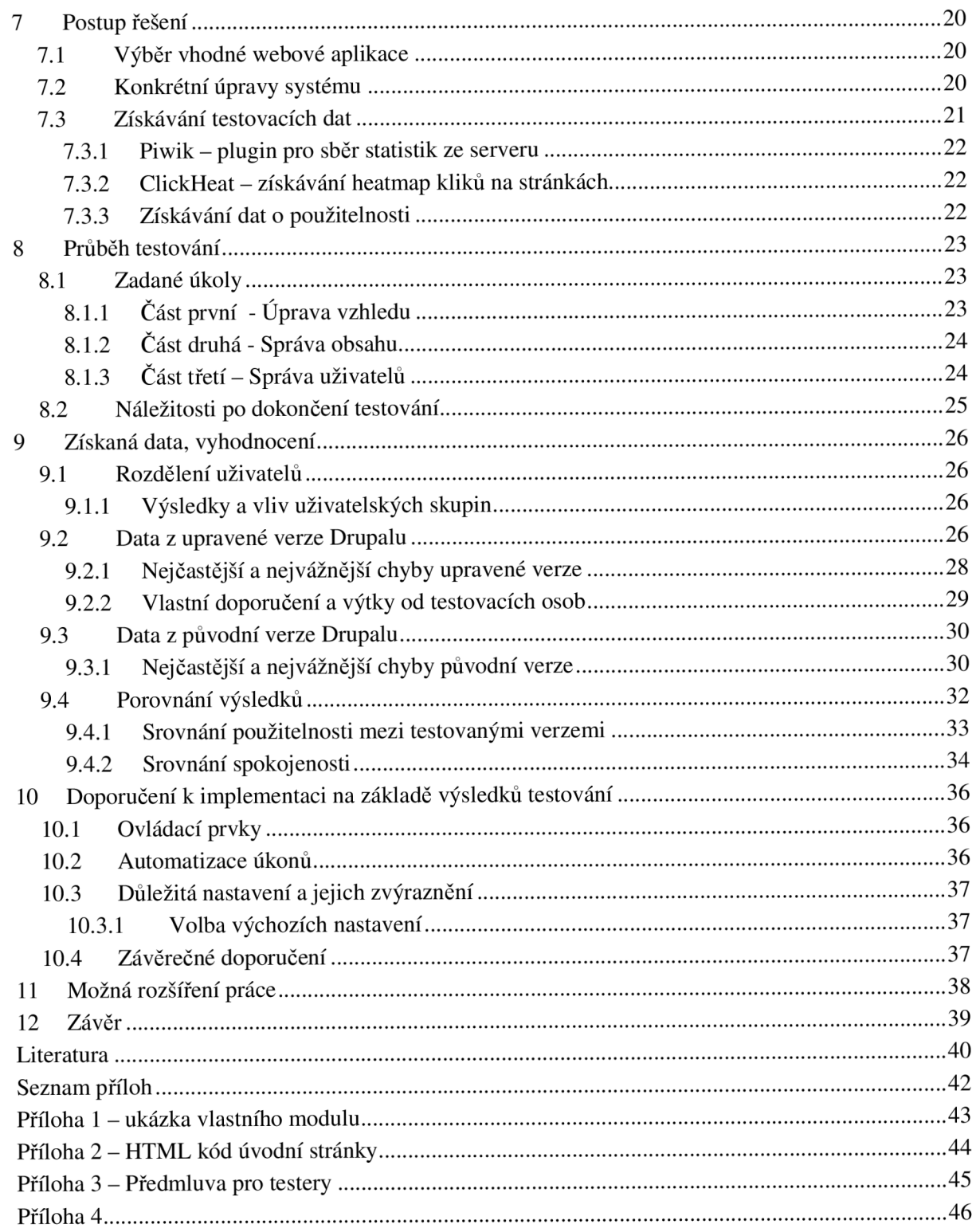

# **1 Úvod**

Dnes a denně se setkáváme s rozšiřujícím se spektrem možností ve světě kolem nás. Objevují se stále nové značky spotřebního zboží, nové léčebné postupy, nové kulturní styly a samozřejmě i nové možnosti v technice. S příchodem internetu se nám otevřela nová dimenze plná aktuálních informací a novinek ze světa. Avšak i ta prošla vývojem. Kdo z nás si vzpomene na dobu, kdy obecně používané vyhledávače nacházeli řádově pouze stovky relevantních odkazů? Současnost je poněkud odlišná.

## **1.1 Rozhodování**

Každý den jsme všichni, ať už dobrovolně nebo ne, donuceni se rozhodovat. Jaké si dneska vezmu tričko? Bíle, černé, barevné? Značkové nebo obyčejné? S potiskem nebo bez potisku? Tak třeba tohle. Kdo z nás už zažil podobný pocit? Když už máme vybrané tričko, musíme se jít nasnídat. Řekněme, že si dáváme pravidelně k snídani cereálie s mlékem. Hmm, ale které cereálie si vezmeme? Ve skříni máme 5 různých značek, na první pohled stejných cereálií, k tomu máme 4 druhy mléka, které se liší pouze ve výrobci. To už máme pořádný počet možností, které musíme promyslet a vybrat z nich tu neideálnější kombinaci pro dnešní snídani.

Tohle byl pouze jednoduchý ilustrační příklad, ale stačí krátké zamyšlení abychom poznali, kolik rozhodování se po nás ve všech odvětvích lidské společnosti vyžaduje. A pokud si položíme otázku, zda je volnost výběru dobrá, pak musíme odpovědět ano, rozhodně to svědčí o svobodě, která je nám dána. Otázka zní: do jaké míry je svoboda v rozhodování ku prospěchu, a kdy, nebo jestli vůbec, začíná být kontraproduktivní?

## **1.2 Rozhodování v aplikacích**

Může být rozhodování klíčové i při návrhu a správě aplikací v prostředí WWW? Z pohledu vývojáře je samozřejmě zásadní, zda si uživatel vybere právě naši aplikaci, tím pádem zní odpověď ano. A jak bychom tyto šance mohli zvýšit? Na aspekty této volby se zaměřuje naše práce, která se pokusí přiblížit budoucím návrhářům internetových systémů chvíli, kdy se uživatel rozhoduje, zda má zůstat u jejich produktu, nebo odejít ke konkurenci.

# **2 Paradox volby**

Tato část práce se z velké části opírá o teorii, se kterou přišel americký psycholog a kantor na Swarthmore College, Barry Schwarz [1]. Pro vyvozování patřičných závěrů bude nutné si tuto teorii přiblížit.

## **2.1 Proč více je méně**

Barry Schwarz je autorem knihy "The paradox of choice - Why more is less", jež byla vydána v roce 2004. Právě v tomto díle je nejvíce zdůrazněna stránka dnešní lidské společnosti, kdy se vše soustředí na maximální volnost v rozhodování, ale zároveň se zde sleduje dopad, jaký to na člověka má. V tomto kontextu se autor knihy dopracoval k velice zajímavé teorii, kterou poté experimentálně potvrdil. Nyní si blíže probereme hlavní témata zmíněné teorie.

## **2.2 Základní pravdy**

Čím více svobody máme, tím lépe se máme. Čím více možností máme, tím více svobody máme. Za předpokladu tranzitivního vztahu by mělo vyplývat, že čím více možností máme, tím lépe se máme. Právě toto tvrzení teorie zpochybňuje přímo od základu. Z výzkumů vyplývá, že volnost prospívá pouze do určité úrovně, kdy začne být kontraproduktivní. Příklady z běžného života můžeme vidět všude kolem nás.

## **2.3 Negativní efekty přílišné volnosti**

V kontextu příliš mnoha rozhodovacích kritérií se mohou vyskytnout následující negativní efekty [1]:

### **2.3.1 Paralýza**

Pod tímto pojmem se nachází stav, kdy je člověk tak přehlcen možnými alternativami, až je neschopen si vybrat jakoukoliv z nich [1]. Příkladem může být přepínání kanálů v televizi: máte kabelovou televizi, která obsahuje přes 100 různých kanálů. Všechny možné druhy, od zpravodajských stanicí, naučných dokumentárních, přes filmové, seriálové, sportovní a další. Po 15 minutách, kdy přepínáte programy a nemůžete si vybrat takový, který by se vám nejvíce zamlouval, televizi vypnete a jdete si raději číst svoji oblíbenou knihu.

### **2.3.2 Horší výběr**

Pokud se nám paralýzu podaří překonat a přeci jen si nakonec vybereme, pak může takové rozhodnutí být horší než ideální rozhodnutí, které bychom z tak velké škály možností očekávali [1]. Když se vrátíme k našemu příkladu s televizí: naše osobní preference, a tím pádem nejideálnější řešení, je akční film na filmovém kanálu. Ten se však ve směsici přepínajících kanálů ztratí, a my proto zvolíme jiné, avšak taky snesitelné řešení, naučného historického kanálu. Z objektivního hlediska jsme tak zvolili horší řešení, i když naše možnosti výběru byly dostatečně široké, abychom si našli řešení lepší.

#### **2.3.3 Nespokojenost**

Na toto rozhodnutí navazuje pocit, který se dostaví: nespokojenost [1]. Nespokojenost s tím, že i když máme mnohem více možností, tak jsme nezvolili ideálně. V našem příkladu se sledování televize je to pocit: v té televizi zase nic nedávají, nechám tam tohle. Druhá nespokojenost se dostaví, když později z vyprávění kolegů slyšíme, že když jsme sledovali dokument, tak nám utekl náš oblíbený akční film a pocit se umocňuje. Toto je pouze jedno hledisko, jak dojít k nespokojenosti. Ta by se samozřejmě mohla dostavit i z příliš malého počtu alternativ na výběr, avšak pak by se jednalo o nespokojenost nad něčím, co nemůžeme přímo ovlivnit. S bohatou škálou možností můžeme být nad špatnou volbou nespokojeni pouze sami se sebou, což je v mnoha duševních ohledech horší.

I když bychom si zvolili nejlepší možnost z nabízeného výběru možností, může se objevit pocit nespokojenosti v kontextu učiněných kompromisů. Život v dnešní době je z velké části tvořen volbou mezi kompromisy a nalézt ideální možnost, která obsahuje pouze klady a žádná negativa je téměř nemožné. A právě tento fakt vede k horšímu pocitu i přes kvalitu našeho výběru.

## **2.4 Paleta schopností versus použitelnost**

U výběru se musíme řídit minimálně dalšími dvěma netriviálními kritérii, abychom byli schopni se efektivně a dobře rozhodnout. Na základě těchto kategorií pak lze rozdělit lidi do skupin, jež se rozlišují svými preferencemi při tvoření voleb [1].

#### **2.4.1 Capability versus Usability**

Nadpis ponecháváme v angličtině, protože tak lépe vystihuje myšlenku, než doslovný překlad do češtiny. *Capability* (volně přeloženo jako užitnost) znamená paletu vlastností, které nám může daná věc nebo zařízení přinést. *Usability* na druhou stranu vyjadřuje účelnost a použitelnost. Pro příklad s paletou vlastností si z praxe představme nové revoluční zařízení, které funguje jako mobilní telefon, zároveň ale přehrává hudbu, video, dokáže přehrávat rádio, surfovat po internetu, sloužit jako svítilna, dokáže nahrávat zvuk jako diktafon a má spoustu dalších funkcí. Taková věc se všeobecně považuje za lepší, než klasický mobil. Ovšem záleží už jen na zákazníkovi, který se rozhoduje, aby zvolil pro něj lepší volbu. Které ze všech těchto schopností dokáže v běžném životě využít, a které bude mít jenom na okrasu? Koupí si raději dražší multifunkční zařízení, nebo raději levnější mobil, jehož funkce opravdu využije? Užitnost a použitelnost jsou proto v rozhodování a teorii paradoxu volby ožehavými tématy, se kterými se dá pracovat.

#### **2.4.2 Maximalizace versus Spokojenost**

Podle provedených experimentů se lidé dělí do dvou hlavních kategorií, právě podle toho, jakou z výše uvedených možností preferují. Lidé, kteří dají především na co největší spektrum možností, nebojí se zkoušet nové postupy a případně zariskovat, se nazývají "maximalisty". Naopak lidé, kteří neradi experimentují s novými možnostmi a drží se svých osvědčených postupů, s nimiž jsou dlouhodobě spokojeni se nazývají anglicky "satisfactioners". V češtině bohužel neexistuje pro toto označení vhodný příslušný překlad. Volný překlad by mohl znít například požitkáři, avšak to už je dosti zavádějící.

## **3 Vliv emocí na učení se a rozhodování**

Každý den jsme nuceni tvořit rozhodnutí, ať už mezi věcmi, které ovlivní nanejvýše spokojenost po pozdní večeři, nebo taková, jež možná do budoucna ovlivní celý náš život. Způsob jak se správně rozhodovat definoval už Platón ve starověkém Řecku a jisté principy z té doby platí dodnes. Nejlepší způsob jak dospět k dobrému rozhodnutí je najít všechny proměnné, například klady a zápory, logicky je porovnat, a tak dospět k nejlepšímu rozhodnutí. Logické rozhodnutí znamená dobré. Avšak vžitá představa, že bychom se měli vyvarovat pocitů, protože zatemňují náš logický úsudek, již tak jednoznačná není.

#### **3.1.1 Emoce jako základ rozhodování**

Emoce jsou nezbytnou součástí naší mysli a stejně tak klíčová součást našich rozhodnutí. Jako důkaz lze uvést studii [2], kdy byla provedena operace na člověku, za účelem odstranění nádoru z oblasti čelního laloku jeho mozku. Tato operace byla úspěšná, avšak přinesla s sebou nečekaný vedlejší účinek v podobě ztráty pocitů. Do této doby pracoval tento pacient, muž, jako účetní úspěšné finanční společnosti a činil denně spousty rozhodnutí. Po provedení operace, kdy byl zbaven veškerých emocí, se očekávalo, že z něj bude ideální kandidát na provádění logických, tedy správných, rozhodnutí. Výsledkem byl přesný opak. Našemu pacientu trvalo rozhodnout se 30 minut, než si vybral mezi černou a modrou propiskou. Ještě déle mu trvalo, vybrat si rychlé občerstvení kam půjde na snídani, a než si v nějakém vybral jídlo, tak už končila doba pro obsluhu snídaní. Jedná se pouze o jeden z mnoha důkazů toho, jak důležitou roli hrají emoce v našem rozhodování.

## **3.2 Případová studie: neovladatelný vlak**

Další studie zabývající se vlivem emocí na rozhodování je klasické morální dilema popisující následující situaci: po železnici se řítí neovladatelný vlak. Na koleji před ním pracuje 5 dělníků, kteří neví, že vlak jede. Pokud nikdo nezasáhne, tak všech 5 zemře. Nachází se tu však výhybka, která by vlak odklonila na druhou kolej, kde stojí pouze jeden dělník. Kdybyste měli možnost přehodit výhybku, obětovali byste tak jednoho dělníka za cenu toho, že 5 jiných bude žít? V tomto případě studie ukazuje, že 99% dotázaných by opravdu raději zatáhlo za výhybku a zachránilo tak více dělníků, i za cenu smrti jednoho. Jedná se o logické rozhodnutí, protože 5 životů je více než jeden. Emočně toto dilema odpovídá správné věci, kterou by bylo dobré udělat.

Představme si však druhý scénář: tentýž neovladatelný vlak se opět řítí na pětici dělníků, kteří nic netuší o blížícímu se nebezpečí. Tentokrát ale stojíme na mostě nad kolejemi, kde se přesně nad dráhou naklání opravdu velký a těžký muž a sleduje situaci pod sebou. My víme, že když ho zlehka postrčíme, tak spadne dolů a svou vahou zastaví vlak. Tím pádem bychom zachránili všech 5 dělníků, ovšem za cenu jednoho velkého muže na mostě. Studií předložená otázka zní: jak byste se zachovali? Zde vychází výsledky naprosto opačně od předchozího scénáře. 99% lidí by odmítlo postrčit muže z mostu, protože by to bylo nemorální a zároveň trestný čin vraždy. Logicky by se výsledky měly shodovat, emoce a morálka jsou však věci, které do svého rozhodnutí, ať již vědomě nebo podvědomě, taktéž začleňujeme stejnou, ne-li větší měrou.

### **3.3 Spojení učení s emocemi**

Vzpomínky a zkušenosti se promítají do našeho cítění stejně silně jako do logických předpokladů, z kterých při rozhodování vycházíme. Podle studií řízených doktorem Wolframem Schultzem [3] se mysl řídí pomocí systému odměn a hledání chyb. Pokusy provedené v jeho laboratoři na primátech dokázali, že určitý stimul vedoucí k odměně je v paměti zaznamenán a při jeho opakování se v závislosti na odměně do paměti zapíše vzor, tvořený neuronovými spojeními, jež propojí příčinu s důsledkem. Po obdržení odměny nastává generování dopaminu, což je látka samovolně vznikající v mozkové tkáni, přinášející pocit uspokojení. Zároveň také slouží jako zesilovač nervových signálů, což slouží k umocnění pocitu a lepšímu zapamatování. Avšak s postupem času se pocit uspokojení vyvolaný obdržením odměny přinášené po stále stejném stimulu začíná zeslabovat. Za to může zmenšená citlivost na dopamin produkovaný po konkrétním stimulu, na který se organismus přizpůsobil.

Zajímavá situace nastává, když je nyní proveden stimul, ale odměna je odepřena. V této chvíli začne mysl hledat, kde se stala chyba, měnit neuronové spoje a zároveň přepočítávat vědomou i podvědomou pravděpodobnost, že příčina povede k očekávanému výsledku.

Zvláštní kategorie je zde vymezena situacím, kdy přijde odměna bez předem známého vzorce stimulů. Tyto náhodné odměny vedou k mnohonásobně zvýšené produkci dopaminu a tím způsobenému hledání příčin a vzorů. Na tomto principu jsou například založeny výherní automaty, kdy mysl neustále zasypávají velké dávky uspokojení z výhry, avšak není zde žádný předem vyhledatelný vzor pro výhru. Jedná se čistě o náhodu určenou naprogramováním automatu.

V běžných situacích však mohou tyto podvědomé vzory vést k situaci, kdy si vědomá mysl není vědoma změny, avšak tělo reaguje na podvědomé podněty, jež vedou k pocitu zvanému intuice [2]. Zde tak máme předloženu druhou část našeho rozhodování, kromě logicky vysvětlitelných rozhodnutí. Ta je založena na vnitřním pocitu, čili vzorech zapsaných v mysli pomocí nervových spojení. Oba druhy jsou pro rozhodování velice klíčové a záleží na situaci, kdy se rozhodneme využít prvního, druhého, nebo jejich kombinaci.

### **3.4 Medicognition - znalost o vědění**

Pojem medicognition (česky nemá překlad) byl zdůrazněn Jonahem Lehrerem v jeho studii [2] a přivádí nás na pole nauky o vědění. Kromě výše zmíněného vlivu intuice se ke klasickému rozhodování přidává ještě prvek strachu ze ztráty. Další provedená studie se týkala následující situace: je vám nabídnuto, že si hodíte mincí, a pokud prohrajete, ztratíte dolar. Kolik vám musí druhá strana nabídnout za výhru, abyste sázku přijali? Z průzkumu vyplývá, že průměrná odpověď se pohybuje v rozmezí 1,75 až 2 dolary. Tento výsledek názorně ukazuje, že strach z prohry je silnější než pocit z výhry a případné odměny. Bylo dokázáno, že pokud si lidé nakoupí akcie, které poté začnou zvyšovat svoji cenu, pak je valná většina lidí prodá dříve, než se dostanou do stádia, že by opět poklesly. Tím vlastně prodělají více, než kdyby je prodali v průběhu klesání, ale takto se ušetří hrůzy ze ztráty na akciích a výsledný pocit je lepší.

Medicognition se snaží prosadit, aby byl člověk s těmito vlivy obeznámen a v situaci rozhodování se mohl zamyslet, zvážit všechny tyto poznatky a správně se rozhodnout podle nejlepšího vědomého nebo nevědomého principu. Snahou lidí zabývajících se pojmem medicognition je tyto znalosti zavést i do vzdělávacího systému, protože pokud by se nám povedlo zefektivnit

systém, jakým děti přemýšlejí, pomohlo by jim to v budoucím životě lépe se rozhodovat a zlepšit tak jejich život.

### **3.5 Vědomé versus pocitové rozhodování**

Nezávisle na studii Barryho Schwarze byla provedena studie zkoumající různé druhy rozhodování v závislosti na počtu informací o vybíraných věcech [2]. Tentokráte byli lidé požádáni, aby vybrali konkrétní auto v katalogu s parametry jednotlivých vozů. Aby byla studie úplná, jeden z vozů splňoval podmínky ideálního výběru. Byly zvoleny dva scénáře, kdy jeden byl jednodušší, kde bylo uvedeno podstatně méně atributů ke každému vozu. Druhý, těžší, měl za úkol zahltit logicky uvažující část mysli detaily, a ztížit tak výběr. Výsledky vycházely dle očekávání: u jednodušších byla šance logického výběru ideálního vozu vysoká (kolem 65%), kdežto u výběru ve složitějším testu byla šance dokonce horší (cca 20%), než šance náhodného výběru. Logická mysl nebyla schopna v krátkém časovém intervalu seřadit všechny proměnné ovlivňující výběr, a tak se správně rozhodnout. Překvapující věc však nastala poté, co byla u těžkého testu udělána prodleva mezi studováním katalogu a samotným výběrem. I když po dobu pauzy vyplňovali účastníci testu 10ti minutový test na seřazování slov, jenž naplno zaměstnal jejich logické rozhodování, tak jejich podvědomá mysl nadále pracovala na třídění údajů ohledně automobilů. Po dokončení seřaďovacího testu měli více než 60ti procentní úspěšnost při výběru ideálního vozu v těžkém testu. Zde je jasně vidět, jaký vliv naše podvědomí na rozhodování má, a že se podstatně liší od vědomé, logické, části mysli.

Zde uvedené testy jsou pouze prvními náhledy do této oblasti vědeckého zkoumání, a nepředstavují proto všeobecně platné, nebo celkově ověřené principy. Můj názor však je, že si z těchto studií můžeme odnést minimálně povědomí o věcech, které se v naší mysli dějí a pomoci nám jak v osobním rozhodování, tak ve zdokonalování naší práce.

# **4 Analýza rozhodování**

Tato kapitola čerpá především z prací Ronalda A. Howarda [4], přední kapacity v oboru. Jedná se o vědní disciplínu, jež se zabývá okolnostmi tvoření rozhodnutí a parametry ovlivňujícími jejich kvalitu. Některé principy v našem projektu z ní přímo i nepřímo vycházejí, a proto si je zde uvedeme. Abychom mohli správně popsat analýzu rozhodování, pak potřebujeme nejdříve definovat některé základní pojmy.

## **4.1 Základní pojmy**

#### **4.1.1 Rozhodování**

Rozhodování je v našem případě nevratné přidělení zdrojů. Nevratné ve smyslu nemožnosti, nebo extrémní ceny pro návrat do původního stavu. Tímto se snažíme vyjádřit, že se nejedná o duševní rozhodnutí sledovat nějaký cíl, ale spíše samotné provedení akce naplňující tento záměr. Tato definice často také slouží k identifikaci vlastní osoby, která rozhodnutí provedla. Najít přesnou příčinu rozhodnutí a její zhodnocení však zůstává na analýze rozhodování, jakožto vědní disciplíně.

#### **4.1.2 Dobré rozhodnutí vs. Dobrý zisk**

Dalším nezbytným krokem je definice dvou pojmů: *dobré rozhodnutí* a *dobrý zisk.* Dobré rozhodnutí vyjadřuje logické rozhodnutí, postavené na faktech, ze kterých rozhodovatel vychází. Dobrý zisk značí rozhodnutí, na kterém vyděláme, nebo jež naplní naše očekávání. Dobré rozhodnutí nemusí vždy přinést nejlepší zisk, a může nás proto znepokojit, že někdo, kdo z našeho pohledu učinil horší rozhodnutí, získal více než my. Přesto do vynálezu věštecké koule neznáme lepší alternativu, než následovat dobré rozhodnutí, které má z obecného hlediska největší pravděpodobnost na dobrý zisk.

## **4.2 Deterministická fáze analýzy rozhodování**

V této fázi rozhodování je nej důležitější odhalit cíl volby. Spousta lidí může mít problém určit, čeho konkrétního se rozhodování týká, a to také bývá často hlavní příčinou špatných rozhodnutí [4]. V této chvíli je důležité zeptat se: "jaké rozhodnutí se musí udělat?". Pokud se nám podaří cíl nalézt, pak následuje druhý krok. Tím je hledání alternativ, které ke stejnému cíly směřují různými způsoby. Jedná se o kreativní proces, jenž nám velkou měrou pomůže co nejefektivněji vyřešit daný problém. Třetím krokem je určení proměnných týkajících se rozhodnutí, kterým přiřadíme hodnoty, jinak řečeno váhy. Podle těchto hodnot budeme určovat, které řešení je lepší a v čem.

Následuje fáze propojení proměnných mezi sebou a určení osobních preferencí. Například: "jakou váhu přidělujete možnosti rozhodnutí přinést zisk do budoucna, a jakou naopak schopnosti přinést výdělek ihned, bez případných budoucích bonusů?". Výsledkem celého tohoto procesu je určení citlivosti jednotlivých proměnných. Jinak řečeno zjistíme, jaký vliv na rozhodnutí bude mít změna určitého rozhodovacího parametru. Hlavním cílem analýzy rozhodování je nalézt právě ty proměnné, které budou mít největší vliv výsledek našeho rozhodnutí [4].

Rozhodnutí navíc pro svůj úspěšný vznik potřebuje 2 pomocné techniky. Těmi jsou hledání alternativ a stanovení hlavních cílů. Právě stanovení cílů se zdá být vážným problémem pro celé lidstvo. Kdyby bylo možné stanovit si jeden jasný cíl, za kterým by mohlo lidstvo jako celek směřovat, zmnohonásobila by se efektivita prováděných činností. Právě toto je považováno jako možný vrchol analýzy rozhodování - předat lidstvu nástroj pro vzájemnou komunikaci a řešení problémů na vyšší úrovni.

Jedna ze zásad tvůrce analýzy rozhodování je profesionální odstup od věcí, mezi kterými se rozhoduje [4]. Je nutné nenechat se odvést od nezávislého testování vlastními preferencemi a zkušenostmi.

Výše popsaná teorie je pouze zrnkem písku vyňatým z hutné teorie analýzy rozhodování, která svým rozsahem zasahuje mezi několik vědních oborů. Cílem práce není přepisovat všechny znalostí získané lety zkoumání předních vědců v tomto oboru, ale spíše vystihnout pár faktů, které nám mohou prakticky pomoci při tvorbě tohoto projektu. Pokud by se chtěl čtenář této práce hlouběji zabývat touto problematikou, můžeme ho odkázat na Ronalda A. Howarda [4] a jeho bohatou literární činnost.

## **5 Použitelnost v prostředí WWW**

V dnešní době, kdy internet funguje jako univerzální prostředek pro seberealizaci a komunikaci mezi lidmi po celém světě, se stává otázka optimalizace a použitelnosti ožehavým tématem. Díky relativní jednoduchosti značkovacího jazyka HTML si může vlastní internetovou stránku vytvořit kdokoliv, nehledě na jeho zkušenosti s webovými aplikacemi. Tím vzniká velice nesourodá směs pokusů o originální prezentaci, která ovšem často postrádá jednotnou strukturu. Přitom existují poměrně rozsáhlé studie zabývající se touto problematikou, jež se snaží do této oblasti vnést pořádek. Nyní se pokusíme zdůraznit některé základní kroky, na které je potřeba brát ohled při tvorbě webů a webových aplikací [5]. Některé z nich jsou znázorněny na obrázku 1.

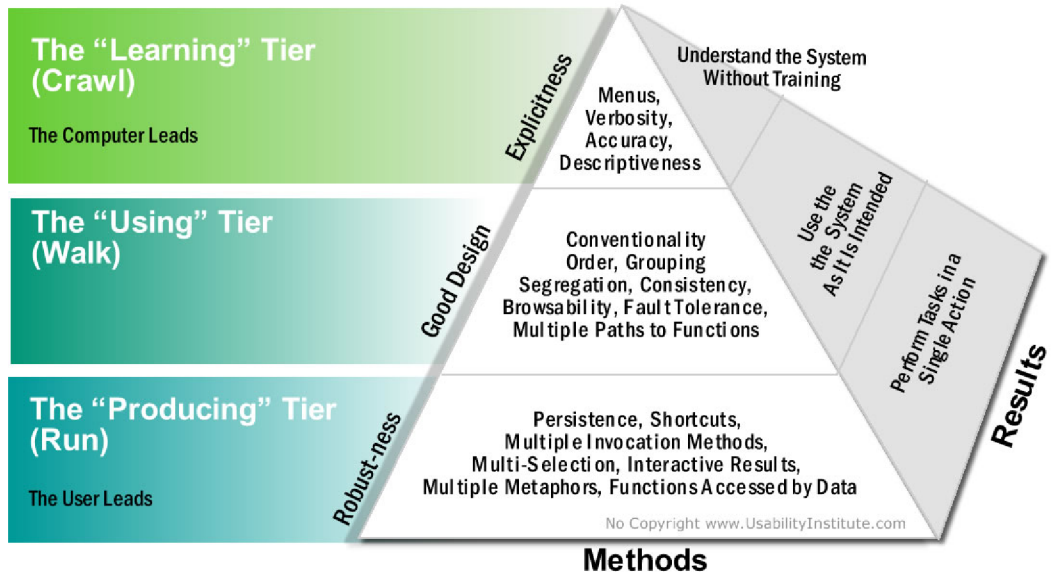

**Obrázek 1: Prvky použitelnosti a jejich cíle [6].** 

## **5.1 Robustnost**

Uživatelé preferují jednoduché systémy, které se nemusí dlouze učit ovládat, nebo se přebírat tisíci výsledků [7]. Je proto důležité zamyslet se nad cílem naší aplikace a tomu přizpůsobit hutnost obsahu včetně využití ovládacích prvků pro jeho procházení. Zde pomůžou například kromě klasických posuvníků a tabulek i zvýrazněná pole s nej častějšími hledáními, nebo jiná ulehčení, která pomůžou překonat počáteční zmatek nově příchozího uživatele.

## **5.2 Nápaditý design**

Spatný první dojem z webové aplikace může snadno odradit až 50% možných uživatelů [7], což ve světě komerčních programů znamená velké množství peněz. Proto je dobré zabývat se hlouběji právě designem jakožto nej viditelnější složkou. Stejně jako u programování ostatních počítačových aplikací, i zde je dobré začít konceptuálním návrhem, jenž nám bude sloužit pro ujasnění hlavních cílů a vnese základní představu o krocích nezbytných k jejich dosažení. Zásadní je v tomto ohledu zaměření se na konkrétní skupinu potenciálních uživatelů a právě pro ně vzhled přizpůsobit.

## **5.3 Jasnost**

Uživatel může ocenit kvalitní a netradiční design, ale zároveň očekává snadnou přístupnost aplikace prostřednictvím ovládacím prvkům. Logické členění na kategorie, stromy výsledků, používání nadpisů a editovatelné záložky, to jsou vše prostředky, pomocí kterých lze snadno dosáhnout dobré použitelnosti webové aplikace. Důležitá je i prezentace obsahu. [7]

## **5.4 Cíle použitelnosti**

Základní atributy, o které v kontextu použitelnosti usilujeme jsou následující [8]:

- Snadné zacházení schopnost nového uživatele osvojit si neznámé uživatelské prostředí a provádět v něm základní úkony.
- Efektivní zacházení pokud už se jedná o zkušeného uživatele, pak zkoumáme jak dlouho mu trvá vykonat jednotlivé úkoly.
- Zapamatovatelnost jestli si uživatel, který se systémem dříve pracoval, dokázal ovládání zapamatovat, nebo se musí učit od znovu.
- Frekvence a závažnost chyb jak často dělá uživatel chyby, jak závažné ty chyby jsou a co musí uživatel udělat, aby je napravil.
- Osobní spokojenost míra spokojenosti uživatele s používaným systémem.

Avšak i zde se vyskytuje řada dalších faktorů, na které je potřeba brát ohled při hodnocení kvality aplikace. Jedním z nich je i *účelnost.* Účelnost představuje schopnost, jež vypovídá následující: má systém věci, které uživatel potřebuje? Použitelnost a účelnost jsou obě přibližně stejně důležité. K čemu je nám něco, co se snadno používá, když to neumí věci, které vyžadujeme? Stejně tak nám nepomůže, pokud systém teoreticky umí vše, ale nedokážeme je použít, kvůli příliš složitému rozhraní. Pro testování účelnosti můžeme použít stejné postupy jako při studiu použitelnosti [9].

## **5.5 Význam použitelnosti**

V prostředí WWW panuje všeobecně obrovská konkurence. Když proto typický uživatel narazí někde při testování aplikace na problém, tak odchází a hledá alternativu. Tím se stává dobrá použitelnost klíčovou schopností, která zabrání odchodu uživatele a naopak zvýší šanci příchodu nových uživatelů. Toto platí jak pro internetové obchody, tak pro intranety konkrétních firem. Když zákazník nemůže produkt najít, pak ho nemůže ani koupit. U intranetu zase platí, že čím více času stráví zaměstnanec ztracen v systému, tím kratší dobu fakticky pracuje, čímž firma přichází o peníze.

Podle poslední praxe [9] je ideální investovat 10% z celkového rozpočtu na projekt právě do optimalizace použitelnosti systému. Podle měření je toto spolehlivou cestou jak více než zdvojnásobit metriky kvality vytvářeného systému. Mezi tyto metriky patří:

- Hodnota uchycení zvýšení počtu zákazníků a prodejů.
- Provoz na stránkách zvýšení počtu příchozích návštěvníků.
- Výkonnost uživatelů jak dlouho trvá uživatelům provést klíčové úkony.
- Použití klíčových prvků kolik uživatelů klikne na požadovaný odkaz s informacemi.

V posledních 10 letech vliv použitelnosti lehce klesl, ale to je zapříčiněno všeobecnou snahou vytvořit graficky lepší a přehlednější webové aplikace, stejně jako stálou hodnotou, která je do použitelnosti v projektech investována. Přesto zůstává klíčovým prvkem v úspěšnosti webové aplikace při boji s konkurencí.

## **5.6 Prvky omezující použitelnost**

Abychom mohli lépe porozumět celkovému pojmu použitelnosti, musíme také uvést atributy, které celkovou použitelnost systému omezují. [10] Mezi takové vlastnosti patří například:

- Zbytečná komplikovanost příliš mnoho ovládacích prvků na obrazovce.
- Nejednotnost nevýstižně pojmenovaná menu, špatné začlenění funkcí.
- Těžkopádnost i pro jednoduché úkony je potřeba hodně času a kliků myší.
- Nutnost technické osoby bez podpory by nebylo možné systém efektivně obsluhovat.
- Potřeba spousty dalších znalostí nutnost velkého množství znalostí pro zvládnutí systému.

Těmto negativním vlivům se snažíme buď úplně vyhnout, neboje alespoň minimalizovat.

## **<sup>6</sup>Metodologie testování**

V této kapitole si shrneme použitelné metodologie, které bychom mohli použít při získávání dat. Naší snahou je shromáždit data ohledně použitelnosti a osobní spokojenosti jednotlivých uživatelů, v závislosti na použitém ovládacím rozhraní. Abychom tato data získali, musíme vytvořit pro skupinu uživatelů statistiku, kde budeme sledovat získané údaje, týkající se testování námi vytvořeného prostředí. Z této statistiky poté vytvoříme průměrné hodnoty pro každou kategorii a zároveň stanovíme pro jednotlivé informace standardní a hlavně směrodatnou odchylku. Pro analýzu využíváme software Calc [11], který je součástí volně šiřitelné aplikace OpenOffice a slouží mimo jiné i ke komplexní statistické analýze dat.

## **6.1 Zkoumané vlastnosti**

Jak již bylo řečeno výše, data týkající se jednotlivých uživatelů budeme získávat pomocí dotazníků a sledování jejich postupu jak osobně, tak pomocí softwarových prostředků. Půjde nám především o postup při řešení zadaných úkolů v původní i námi modifikované aplikaci. Naším hlavním cílem je zlepšit použitelnost webové aplikace. Pro testování existuje řada metod. Jako jedna z nejzákladnějších a zároveň nejužitečnějších se ukázalo uživatelské testování [9].

## **6.2 Uživatelské testování**

Jedná se o metodu testování ovládacího prostředí aplikace s cílem zlepšit jeho použitelnost. Skládá se ze tří základních kroků. Těmi jsou:

- Vyhledat cílové skupiny uživatelů osoby, které by mohli, nebo budou, daný systém využívat.
- Nechat uživatele řešit námi zadané úkoly v testovaném prostředí.
- Sledovat jejich chování v prostředí, najít slabá a silná místa systému. Vyslechnout si jejich myšlenky a názory.

Důležitou prerekvizitou je nechat uživatele pracovat samostatně. Pokud bychom do jejich testování jakkoliv zasahovali, nebo je jenom navedli na určitou oblast na obrazovce, znehodnotilo by to výsledky testování.

Abychom úspěšně otestovali design naší aplikace, nemusíme k tomu vybírat extrémně velké množství lidí. Za dostatečný se obvykle považuje vzorek 5 lidí [9]. Ušetříme tak zdroje, které se dají využít spíše na konkrétní opravování objevených vad. Po několika testováních tak dáme vznik iterativnímu řešení problému, kdy vylepšujeme v každém kroku zdrojovou aplikaci do cílového stavu, který bude mít nejvyšší kvalitu použitelnosti pro uživatele. Zde platí, že čím více připomínek a návrhů k otestování od uživatelů, tím lépe [9].

V praxi se ukázalo takovéto testování s osobním kontaktem a méně uživateli jako výhodnější, než velké testování cílových skupin. To má také své opodstatnění ve výzkumu trhu, ale pro testování designu je lepší sledovat, co uživatel dělá přímo na stránce.

### **6.3 Postup testování**

Při upravování designu je nutností nejprve otestovat starý design a najít jeho silná a slabá místa. Silná místa se pokusíme v co největší míře zachovat, zatímco slabá místa, se kterými mají uživatelé problémy, se pokusíme vylepšit. Dalším krokem je prozkoumat již existující alternativy, které mohou poskytnout efektivní řešení konkrétních problémů.

Následuje vytvoření prvního prototypu návrhu. Nedoporučuje se investovat do něj příliš času [9], protože se nejspíše bude radikálně měnit na základě naměřených výsledků. S každým testováním se budeme snažit vylepšit design podle výsledků testování, a iterovat tak k použitelnějšímu systému. S každou iterací musí proběhnout testování. Při testování a návrhu další verze se snažíme řídit studiemi o použitelnosti a vytvořenými příručkami.

Nakonec otestujeme výsledný design, abychom se přesvědčili, že se v průběhu vylepšování nevloudila nějaká další chyba v použitelnosti. Ideálně bychom měli brát výsledky uživatelského testování v potaz již v brzké fázi vývoje systému a vytvářet ho tak co nejvíce použitelný už od počátku. Tímto způsobem se dá snadno předejít možné budoucí restrukturalizaci aplikace vedoucí k optimalizaci použitelnosti [9].

### **6.4 Kde testovat**

Pokud se chystáme provádět rozsáhlé uživatelské testování, například testování v rámci podniku, pak je vhodné vytvořit si vlastní testovací laboratoř, kde bude měření probíhat. Pro běžné testování postačí jedna místnost, například kancelář, s testovacím strojem [9]. Důležité je oddělit testovací místnost od rušivých elementů jako jsou další lidé. Testovací osoba by měla mít klid a plně se soustředit na plnění úkolů ve zkoumané aplikaci. S testerem se tu bude nacházet i dohlížející osoba, která bude sledovat chování subjektu v systému a odhalovat požadovaná slabá a silná místa. Je důležité zdůraznit, že natáčení na kameru působí rušivě a nepříjemně na testovanou osobu [9], a proto se mu snažíme vyhnout.

## **6.5 SUS - System Usability Scale**

Testování pomocí System Usability Scale [9] dokáže číselně vyjádřit hodnotu použitelnosti systému. Jedná se o robustní avšak spolehlivou metodu, vzniklou už v 80. letech 20. století. Výsledek testu poté tvoři číselná hodnota 0-100, která přímo určuje míru použitelnosti systému. Nutností je, aby byl dotazník vyplněn co nejdříve po dokončení úkolů v systému, dokud má uživatel dojmy v paměti, protože právě těchto vlastních pocitů se testové otázky týkají nejvíce. Na vědomí musíme také vzít, že získaná hodnota použitelnosti je závislá na druhu aplikace, testované osobě a konkrétních zadaných úkolech. To je jedním z důvodů, proč se tato metoda příliš nehodí pro srovnání více různých aplikací, ale pro měření použitelnosti více verzí jedné aplikace, kde se vykonávají stejné úkoly, se hodí ideálně. V našem případě je očekávaným výsledkem větší hodnota použitelnosti z testu SUS u výsledků testování upravené verze, oproti hodnotě testování původní verze systému.

V našem testování se bude jednat o nejdůležitější hodnotu, která v závěru rozhodne o úspěchu nebo selhání našich úprav zvolené aplikace.

#### **6.5.1 Konkrétní podoba dotazníku**

Celý test je postaven na využití *Likertovi škály* (Likert Scale), což je jedna z nejspolehlivějších a nejpoužívanějších technik pro měření postojů v dotaznících [12]. Princip spočívá v sestavení určitého počtu výroků, na které může respondent odpovědět na pětibodové škále od "silně nesouhlasím" až po "silně souhlasím". Středovou hodnotu poté tvoří odpověď "nevím". Aby nebyla zřejmá závislost ohodnocení odpovědí na použitelnosti, jsou za sebe řazeny výroky kladné s výroky zápornými.

V SUS je tento systém využit pro následujících 10 výroků:

- 1. Myslím, že byl systém jednoduchý na použití.
- 2. Systém se mi zdál zbytečně komplikovaný.
- 3. Myslím, že byl systém jednoduchý na použití.
- 4. Myslím, že bych potřeboval pomoc technické osoby, abych mohl tento systém používat.
- 5. Zdálo se mi, že jsou různé funkce systému dobře začleněny.
- 6. Myslím, že systém byl příliš nejednotný.
- 7. Dokážu si představit, že většina lidí se dokáže naučit používat tento systém rychle.
- 8. Považuji tento systém za příliš těžkopádný na použití.
- 9. Cítil jsem se jistě při používání systému.
- 10. Musel bych se naučit spoustu věcí, abych dokázal systém efektivně používat.

SUS byl primárně vytvořen jako obecný systém měření použitelnosti. Jeho výsledkem je jednoduché hodnocení v rozsahu 0 - 100. Jak je zřejmé, celý dotazník pokrývá různé aspekty použitelnosti, jako je nutnost podpory, tréninku nebo komplexnost systému, a proto má vysokou validitu pro měření použitelnosti systému [10].

#### **6.5.2 Vzorec pro výpočet použitelnosti**

Výsledkem SUS je prosté číslo, které vyjadřuje celkové zhodnocení použitelnosti testovaného systému [10]. Jednotlivá ohodnocení odpovědí samostatně nedávají žádný výsledek.

Abychom byli schopni vypočítat celkovou hodnotu použitelnosti, musíme se řídit podle následujícího vzorce:

- Hodnota každé odpovědi se bude po úpravě pohybovat v rozmezí 0-4.
- Pro otázky  $1,3,5,7,9$  (liché) bude tato hodnota vypočtena jako ohodnocení odpovědi 1.
- Pro otázky 2,4,6,8,10 (sudé) bude hodnota vypočtena jako 5 ohodnocení odpovědi.
- Po sečtení hodnot za všechny otázky je výsledek vynásoben konstantou 2,5, aby se dosáhlo požadovaného rozsahu 0-100.

Pro názornost viz obrázek 2.

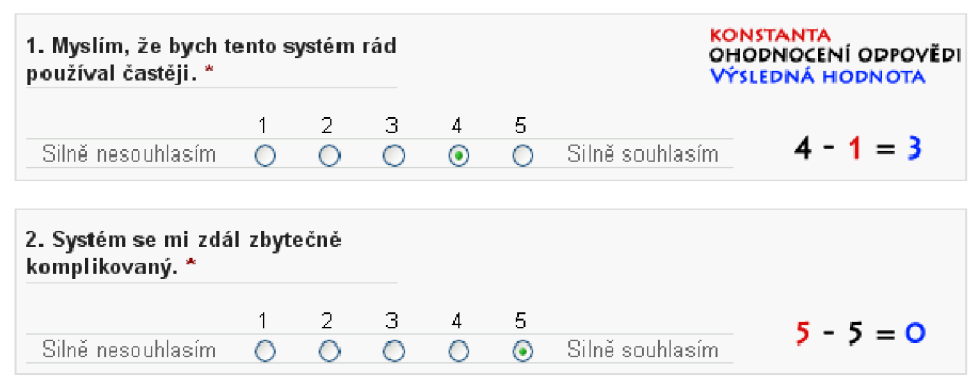

Obrázek 2: Ukázka výpočtu hodnoty v SUS u lichých a sudých odpovědí.

## **6.6 Sledování myši a tepelné zóny (mousetracking, heatmaps)**

Jedná se o technologii využívanou právě pro účely optimalizace použitelnosti webových stránek a aplikací. V principu se může jednat o jednoduchý skript, který snímá pozici ukazatele myši. Hodnoty si ukládá, aby je mohl později zpracovat pro snadnější interpretaci výsledků. Jako nej častější vizualizace se používá zobrazení tepelných zón (anglicky Heatmaps): čím déle byl ukazatel na určitém místě na obrazovce, tím je zóna teplejší, naopak oblasti, kde ukazatel nebyl, se jeví jako chladné. Takto lze poměrně dobře vyjádřit oblasti uživatelské pozornosti a zájmu. Velké procento lidí si pro usnadnění orientace v prostředí WWW pomáhá tak, že ukazatelem pohybuje souběžně s pohybem očí. Aby se odstranili některé nepřesnosti získané z ukládání pozice myši, využívají některé programy raději sledování pozice kliknutí na stránce. Lze tak snadněji určit, na jaké odkazy uživatel kliknul. Různé variace sledovacích skriptů pomáhají nejen na počítačích, kde je sledovací aplikace nainstalována, ale umožňují i získávání dat ze vzdáleného serveru, díky aktivním skriptům běžícím na pozadí stránky. Existuje celá řada variant těchto aplikací, ať již pro komerční využití, tak pro volné použití jako freeware.

| LOGO1                                       | třetí článek 1 článek 2 |                      |                                    |                                               |
|---------------------------------------------|-------------------------|----------------------|------------------------------------|-----------------------------------------------|
| admin                                       | Domi                    |                      |                                    | Kdo je online                                 |
| ▼ Administrační menu<br>$\triangleright$ 0. | Zobrazit<br>Upravit     |                      |                                    | Momentálně je online 1 užívatel a<br>0 hostů. |
| o Menu<br>· Informace o webu-               | Administrační menu      |                      |                                    | Online uživatelé                              |
| F Témata vzhledu                            |                         |                      |                                    | - admin                                       |
| ní posílání<br>pří měvků                    |                         |                      |                                    |                                               |
| o Můj účet                                  | VYTVOŘENÍ<br>ČLÁNKU     | VYTVOŘENÍ<br>STRÁNKY | <b>SPRAVA</b><br>OBSAHU            |                                               |
| - Pokročilá nastavení<br>o Odhlásit         |                         |                      |                                    |                                               |
| Hlavní nabídka                              | <b>INFORMACE O</b>      | SPRÁVA               | ZOBRAZOVÁNÍ                        |                                               |
| ○ 1/最<br>o článek 1                         | WEBU                    | UŽIVATELŮ            | PŘÍSPĚVKŮ                          |                                               |
| o článek 2                                  |                         |                      |                                    |                                               |
|                                             | ΤέΜΑΤΑ<br>VZHLEDU       | NASTAVENÍ<br>MENU    | ROZMÍSTĚNÍ<br><b>BLOKŮ STRÁNKY</b> |                                               |

**Obrázek 3: Příklad výstupu mousetracking aplikace.** 

## **6.7 Sledování očí (eyetracking)**

V oblastech zkoumání lidského rozhodování v prostředí WWW se jako poslední trend využívá systém pro sledování očí. Pomocí něj lze získat velmi zajímavá data ohledně oblastí pozornosti uživatele, která nejsou jinak měřitelná a nemusí si je uvědomovat ani samotný uživatel. Pomocí vytváření tepelných oblastí (heatmaps) z oblastí sledovaných očima lze zjistit, kam byla upřena jejich pozornost, a kde by proto měl být umístěn důležitý obsah. V klasickém rozložení stránek se nejvíce pozornosti upírá k levému menu a obsahu, viz obrázek 3. Naopak pravému menu se věnuje pozornosti nejméně, i když konkrétní výsledky jsou závislé na vlastní aplikaci.

Pomocí tohoto řešení se dá získat velké množství netriviálních dat, týkající se rozhodování uživatelů. Například oblasti, které sledoval a přesto nekliknul, jak moc symboly vystihují hledané funkce, nebo zda vůbec porozuměl architektuře webu. Příkladem může být komerční technologie Tobii Glasses Eye Tracker. Nevýhodou může být potřeba zvláštního hardwarového vybavení, které je značně finančně náročné, a proto si v naší práci raději vystačíme se softwarovými nástroji pro sledování pozornosti uživatele.

### **6.8 Další webové statistiky**

V kombinaci s programy pro sledování zájmu na stránce je dobré použít i další aplikace, provádějící sledování pohybu mezi odkazy stránek, procentuální statistiky pro kliknutí na jednotlivé odkazy nebo využití tlačítka pro vrácení na předchozí stránku. S tím souvisí i další zajímavé hodnoty, jako je doba pobytu na stránce, počet aktualizací stránky, použitý webový prohlížeč, včetně takových podrobností jako je počet přejetí myší nad odkazem, úspěšnost přejetí/kliknutí na odkaz, doba do kliku na odkaz od přejetí atd. Podobné vlastnosti poskytuje opět spousta komerčních i freeware aplikací. Mezi zástupci lze zmínit například Google Analytics, nebo jeho přímá konkurence, integrovatelná jako plugin do CMS Drupal, program Piwik (obrázek 4).

| Ahoj, bjsman!  <br>Odhlásit<br>Nastavení<br>Piwik |                                                           |                |                                                                                                    |      |                                                                                                    |        |
|---------------------------------------------------|-----------------------------------------------------------|----------------|----------------------------------------------------------------------------------------------------|------|----------------------------------------------------------------------------------------------------|--------|
| Nástěnka                                          | Návštěvníci                                               | Akce           | Odkazující stránky                                                                                                    | Cile | Web stránky                                                                                                    | Drupal |
| Přehled<br>Závazek                                | Umístění a poskytovatel                                   | Nastavení      | Pohled na návštěvníky                                                                                                    | Časy | Custom Variables                                                                                                   |        |
| Data 2011-05-11<br>圜<br>Pohled na návštěvníky     |                                                           |                |                                                                                                    |      | Nová aktualizace: Piwik 1.4                                                                                        |        |
| Datum                                             | Návštěvníci                                               | Odkazuiící URL | Akce                                                                                                    |      |                                                                                                    |        |
| St 11 Kvě - 12:54:17<br>IP: 127 0 0 1             | А<br>$\sim$ $\infty$<br>Pluginy: <b><i>O</i></b> <u>≰</u> | Přímy vstup    | 58 Akce - 17 min 14s<br>http://localhost/<br>1<br>2.<br>http://localhost/<br>http://localhost/?g=user/login<br>3.<br>4. http://localhost/?q=user/1<br>5. http://localhost/?g=node/1<br>http://localhost/?q=admin/build/themes<br>6.<br>http://localhost/?q=admin/build/themes<br>7 <sup>1</sup><br>8.<br>9.<br>http://localhost/?q=admin/build/block<br>10.<br>11. http://localhost/?q=admin/build/block |      | http://localhost/?q=admin/build/themes/settings/pixture<br>http://localhost/?q=admin/build/themes/settings/pixture |        |

**Obrázek 4: Ukázka jedné ze statistik měřených pomocí pluginu Piwik.** 

## **7 Postup řešení**

## **7.1 Výběr vhodné webové aplikace**

Při výběru aplikace jsme postupovali podle následujících kritérií:

- Značná rozšířenost a známost aplikace.
- Nepříliš vhodné výchozí designové řešení.
- Snadná upravitelnost a rozšiřitelnost.

Po zhodnocení různých alternativ jsme zvolili aplikace typu CMS (Content Management System). Jedná se o systémy snadno využitelné při tvorbě webů, portálů, nebo blogů a jejich následnou jednoduchou správu. Jejich nevýhodou může být právě nepřehlednost a pro nezkušeného uživatele chaotičnost administračního menu, které tvoří valnou většinu ovládacích prvků CMS. Při hledání konkrétního systému jsme se řídili podle podobných kriterií jako u výběru typu aplikace. Za nejlepšího kandidáta na upravitelnost s komplikovaným designem administrace jsme zvolili systém Drupal. Konkrétně se jedná o Drupal verze 6.2, jakožto poslední stabilní verzi systému, pro kterou existuje český překlad. Na českém překladu trváme především kvůli testování, kde je vhodné aby měli uživatelé aplikaci v rodném jazyce. Mezi alternativami jsme zvažovali jeho další dva přímé konkurenty - aplikace Joomla a Wordpress.

Cílem našich změn a následovního zkoumání bude administrační prostředí systému Drupal. Právě podle účelnosti a použitelnosti administrace se většina lidí, která si vybírá mezi CMS pro ně ten nejvhodnější, zvolí, zda u daného systému zůstane, nebo vyzkouší jiný. Systém Drupal poskytuje širokou základnu funkcí, které mohou oproti konkurenci působit nadstandardně, ale seznamování se s členěním administrace vyžaduje pro běžného uživatele notnou dávku trpělivosti a experimentování. My se pokusíme tento handicap odstranit nebo minimalizovat a podat studii o tom, jak velký měly změny na použitelnost vliv. Zároveň ale budeme vyžadovat co nejmenší omezení účelnosti celého systému.

### **7.2 Konkrétní úpravy systému**

Pro jednoduchost modifikování jsme zvolili cestu vytváření nového pluginového modulu pro Drupal. Výhodou tohoto řešení je možnost úpravy konkrétních formulářů, které se v Drupalu vykreslují, a přímo tak měnit logickou strukturu stránek, které na sebe budou navazovat. Další ojedinělé změny se týkaly místy nepřesného nebo nevhodného oficiálního českého překladu, který způsoboval další nejasnosti související s ovládáním systému. Aby se však dané změny projevili, je nutné plugin stáhnout a zapnout přímo v nastavení Drupalu, jak je ukázáno na obrázku 5.

| - Ostatní |                                              |       |                                                                                              |
|-----------|----------------------------------------------|-------|----------------------------------------------------------------------------------------------|
| Povoleno  | Název                                        | Verze | Popis                                                                                        |
| ☑         | <b>Administration</b><br>menu <sub>2.0</sub> |       | This module adjust administration section of Drupal to make it more usable for casual users. |

**Obrázek 5: Povolení našeho modulu pro úpravu administračního menu v systému Drupal.** 

Druhou částí editace jsou změny provedené přímo přes administrační systém v rámci Drupalu. Zde jsme především zasáhly do logické přestavby menu na menší množství podstromů obsahující nejčastěji používané funkce, zatímco méně využívané funkce se přesunuly do nabídky "Pokročilá nastavení". V korespondenci na změnu menu navazuje nová, námi vytvořená, úvodní stránka "Administrační menu", která poskytuje přístup k devíti vybraným nastavením a funkcím přímo v rámci jednoho kliku na ikonu s odpovídajícím popiskem. Položky byly vybírány na základě zkušeností uživatelů Drupalu, podle četnosti a užitečnosti jejich funkcí. Protože se jedná o konkrétní stránku, tak je administrátorovi dovoleno tuto stránku dále editovat podle vlastního uvážení, a tak ji může v případě delšího používání systému upravit podle vlastních preferencí (viz obrázek 6).

Systém využívá databázi jako hlavní zdroj pro ukládání atributů, linku i samotného obsahu. Bylo by proto možné zasáhnout do databáze přímo v rámci modulu, ale zde vyvstávají problémy s rozsáhlostí změn atributů i jednoduchých úkonů. U této metody se také vyskytují potíže se zálohováním původního nastavení systému. I přesto lze toto řešení považovat za jedno z možných rozšíření projektu. My si v rámci projektu vystačíme s importováním upravené databáze pro realizaci vytvořených úprav systému.

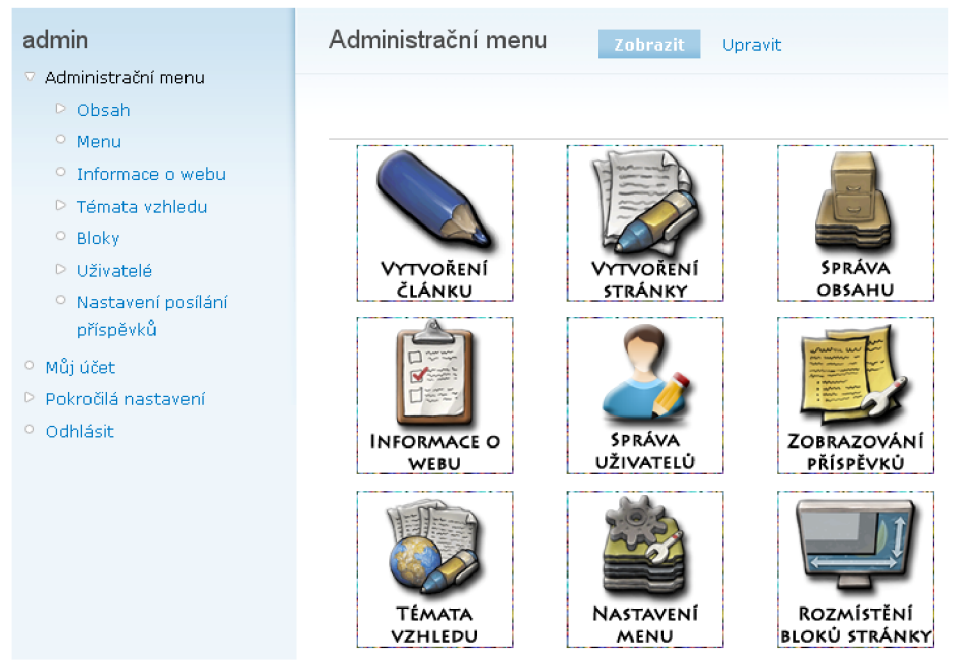

**Obrázek 6: Upravené administrační menu a ikony s akcemi.** 

## **7.3 Získávání testovacích dat**

K testování a získávání potřebných dat využíváme programy přímo určené k testování použitelnosti. Jedná se o oficiální pluginy pro systém Drupal, konkrétně Piwik a ClickHeat. Dotazník pro určování použitelnosti byl zprostředkován službou Google Docs. Přesná funkce a získávaná data každým z nich jsou rozepsány v podkapitolách této sekce. Celé prostředí webového serveru nám potom zprostředkovává program WampServer 2 [13], obsahující všechny důležité součásti jako Apache 2.2.11, MySQL 5.1.36 a PHP 5.3.0 v úhledném balíčku, zaručující bezproblémovou funkčnost v prostředí Windows XP.

#### **7.3.1 Piwik - plugin pro sběr statistik ze serveru**

Piwik [14] svou funkčností nejvíce připomíná webovou aplikaci Google Analytics. Pro nás nej důležitější budou statistiky týkající se provedených akcí na serveru a celková doba pobytu, která určí délku provádění úkolů. Z těchto údajů poté bude možno jednoznačně určit, jak efektivně dokázal uživatel úkoly plnit. S narůstajícím blouděním v systému bude počet provedených akcí narůstat. Princip činnosti spočívá ve zpracování dat, která jsou získávána pomocí JavaScriptu přítomného na pozadí každé stránky.

#### **7.3.2 ClickHeat - získávání heatmap kliků na stránkách**

ClickHeat [15] je, jak již samotný název naznačuje, program určený pro zaznamenávání kliků myší na jednotlivých stránkách CMS. Tyto údaje je poté možno zobrazit i v kombinaci s konkrétními stránkami, a tak umožňuje přímo sledovat, na které volby uživatelé nejčastěji klikli. To vše navíc s podporou grafického efektu heatmap, užitečného pro zobrazování velkého počtu kliků.

Z této statistiky se bude získávat celkový počet kliků a konkrétní počet kliků na každé stránce, z čehož můžeme vycházet při určování komplikovanosti jednotlivých akcí v rámci administrace. Zde platí, že čím méně kliků bylo pro provedení daného úkolu potřeba, po odečtení provedených chyby, tím pozitivněji lze design prostředí hodnotit. Samotná aplikace zpracovává data získaná pomocí JavaScriptu na pozadí každé sledované stránky a vše poté ukládá do přehledných textových logů obsahujících souřadnice kliků a použitý prohlížeč. Heatmapy vytvořené v rámci aplikace lze uložit ve formě obrázků typu PNG.

#### **7.3.3 Získávání dat o použitelnosti**

Ostatní informace o průběhu testování budeme získávat díky fyzické přítomnosti osoby, dohlížející na samotné testování a klíčovému dotazníku pro zjištění hodnoty použitelnosti pomocí testu SUS. Hlavní funkcí dohlížitele bude obstarávání technické podpory při případných obtížích se samotným testováním. Dále může zodpovídat dotazy ze strany testovacích osob, avšak zde je potřeba omezit se pouze na takové odpovědi, které nebudou mít přímí vliv na výsledky týkající se použitelnosti systému. Není proto možné například přímo navést testovanou osobu k tomu, v které kategorii se má daný úkol řešit, protože se jedná princip celého testování. Kromě toho si bude dohlížitel vést záznamy z pozorování testovacích osob. Zde se bude soustředit především na chybně zvolené odkazy při provádění úkolů, rychlost a jednoznačnost provedených operací, nebo naopak váhání.

Nakonec dohlížitel předá testovací osobě výstupní dotazník. Pro jeho vytvoření jsme použili volně dostupnou internetovou službu Google Docs [16]. Mezi 3 hlavní části dotazníku patří:

- Úvodní část obsahující obecné informace o dotazníku a formulář pro získání vstupních informací o testerovi.
- Test SUS pro určení konkrétní použitelnosti systému.
- Formulář pro zjišťování osobní spokojenosti uživatele s uživatelským prostředím a místo pro vyplnění případných chyb, či dalších osobních připomínek.

## **8 Průběh testování**

Před každým testováním je uživatel seznámen se základní teorií, cílem celého projektu a stručným popisem použitých metod pro získávání statistiky. Zároveň informujeme uživatele o možnostech jeho dotazů, pomoci ze strany dohlížitele, přibližné délce trvání testu a dalších podrobnostech. Celý dokument je obsažen v příloze **3.** Jeho cílem je informovat a zmírnit možnou nervozitu. Po zodpovězení případných dotazů přistoupíme k vlastnímu testování.

Veškeré testování probíhá na konkrétním přenosném počítači, kde jsou již připraveny veškeré aplikace a dokumenty potřebné k úspěšnému provedení a zaznamenání průběhu testování. Pro uživatele je vytvořena jeho vlastní složka obsahující textové dokumenty se zadáním úkolů a články, které bude moci v průběhu testování využívat jako zdroje textu. Dalším krokem je výběr z internetových prohlížečů Microsoft Explorer 7, Mozilla Firefox 4 a Opera 11. Naší snahou je poskytnout uživateli komfort známého prohlížeče, aby se mohl lépe soustředit na testovanou aplikaci. Po výběru je spuštěna úvodní stránka testovaného systému a uživatel je připuštěn k plnění úkolů.

Nejprve byla otestována námi upravená verze systému. K tomuto rozhodnutí vedlo hned několik důvodů:

- Nový uživatelé by nemuseli být schopni námi zadané úkoly vůbec splnit, pokud by testovali nejdříve neupravenou verzi. Takto budou nejdříve seznámeni s jednodušší verzí systému, kde odhalí nedostatky společné pro obě verze systému a závěrečné porovnání tak poskytne čisté údaje o rozdílu v použitelnosti obou testování.
- Uživatelé by se pokoušeli ovládat upravenou verzi stejně, jako neupravenou verzi. To by způsobilo zkreslení výsledků. Opačně tento jev bude pouze minimální, kvůli absenci upraveného menu a navigační úvodní stránky.

Na základě této volby se dá očekávat, že druhé měření, tedy originální verze systému Drupal, přinese lepší výsledky z pohledu počtu kliků a časové statistiky. Věříme však, že podstatné statistiky jako použitelnost systému zůstanou bez zkreslení.

## **8.1 Zadané úkoly**

Zadané úkoly, jež má za úkol testovaná osoba vyplnit, sestávají z jednoduchých operací se systémem. Dělí se na tři hlavní kategorie:

- Nastavení a úprava vzhledu systému.
- Vytváření a správa obsahu.
- Práce s uživatelskými účty.

### **8.1.1 Část první - Úprava vzhledu**

V části pracující s nastavením vzhledu aplikace jsme se zaměřili na úkony, které s největší pravděpodobností vykoná každý nový uživatel CMS, aby si co nejvíce přizpůsobil prostředí vlastnímu vkusu.

Prvním úkolem je proto změna tématu vzhledu systému na námi již předpřipravené, volně stažitelné, prostředí Pixture a jeho nastavení na výchozí. Tím se změní grafický styl a částečně i rozmístění ovládacích prvků podle nastavení šablony tématu. Tento styl byl zvolen kvůli své jednoduchosti, ale zároveň grafické vkusnosti a podobnosti s výchozím stylem systému drupal 6.2, kterým je téma Garland.

Druhým krokem je nastavení ovládacích prvků do tématem přednastavených pozic na obrazovce Lze tak snadno učinit pomocí Drupalovské menu "Bloky". Zde může uživatel buď metodou *drag'n'drop,* nebo přímo výběrem u každého prvku, zvolit pozici na obrazovce. Aby se zamezilo nejasnostem v nastavování, tak je v zadání přímo uvedeno, které položky se mají umístit do kterých pozic na obrazovce.

Třetí bod zadání se týká změny názvu celého webu z výchozí hodnoty na "Moje stránky". Toto nastavení se provádí v obou verzích systému v nabídce "Informace o webu" a cílem je dále upravit web k představě uživatele.

Posledním krokem k dokončení nastavení vzhledu je výměna loga v horní části aplikace, hned vedle názvu stránek. Výchozím logem je logo systému Drupal. Pro vlastní logo jsme vytvořili vlastní obrázek, vhodný pro dříve nastavené téma vzhledu. Tento obrázek byl pro jednoduchost nastavení uložen v doporučené složce pro soubory v systému Drupal tak, aby se po kliknutí tlačítka "procházet" u změny loga zobrazil v kořenovém adresáři.

#### **8.1.2 Část druhá - Správa obsahu**

V druhém bloku úkolů řešících přidávání a správu obsahu jsme se zaměřili na klíčové funkce systému CMS, jako vytváření nových článků a jejich následné zobrazování v menu a na titulní stránce.

Prvním bod proto tvoři vytvoření nové kategorie a dvou pojmů (tagů) v ní, aby bylo možné články tematicky nebo fakticky dělit do skupin, což umožňuje jejich jednodušší řazení a správu. Kategorie musí mít parametry "povinná" a zaměření pouze na články. Tak zaručíme, že si bude muset uživatel při vytváření článku vybrat, do které kategorie jeho text spadá.

Druhým a klíčovým bodem této sekce je vytváření čtyř předpřipravených článků, které se liší textem a parametry. Všechny články jsou obsaženy v textovém dokumentu, který je pro testovanou osobu připraven na pozadí aplikace. Nadpisy a text tak lze snadno přemisťovat do testované aplikace pomocí úkonů "kopírovat" a "vložit", i když vlastní text článků není pro testování aplikace klíčový. Správné nalezení a nastavení parametrů článků už je cílem vlastního testování a tím pádem vlastní prací testované osoby.

Po vytvoření a správném nastavení článků následuje poslední část této sekce. Ta se týká vytváření a správy komentářů. Úkol zněl: vytvořit nový komentář s libovolným obsahem u "Článek 1", poté vyhledat menu správy komentářů a odtud ho smazat. Tím prokážeme uživatelovu zručnost se základní správou obsahu a orientaci v nastaveních.

### **8.1.3 Část třetí - Správa uživatelů**

Poslední část testování se týká správy uživatelů, konkrétně jejich vytváření a přidělování práv. Jako administrátor může uživatel vytvářet ručně nová konta se zadanými jmény, hesly a registračními emaily. Provedení právě této akce požaduje první bod zadání v této sekci. Všechny údaje potřebné pro úspěšné založení účtu jsou předepsané v zadání, aby se zabránilo

případným nejasnostem. Na vytváření uživatelských účtů navazuje i celkově poslední zadaný úkol, jenž se týká změny práv pro registrované uživatele. V ideálním případě bychom změnili práva pouze nově vytvořenému uživateli. Toto nastavení bohužel Drupal v nějaké snadno proveditelné formě neposkytuje. Jednou možností by bylo vytvoření nové přístupové role, do které by byl uživatel zařazen. Kvůli jednoduchosti však v zadání měníme oprávnění pro celou skupinu registrovaných a přihlášených uživatelů.

Po splnění všech úkolů je uživatel požádán o vyplnění dotazníků, jenž obsahuje všechny náležitosti popsané v kapitole 7.3.

### **8.2 Náležitosti po dokončení testování**

Po dokončení testování a vyplnění dotazníku je nutné vhodně uložit získané údaje a vrátit aplikaci do původního stavu, aby bylo možné provést případné další testování. Pro tyto účely byl vytvořen speciální adresář obsahující složky pro všechny testovací osoby, který obsahuje konkrétní zadání plněných úkolů, soubor obsahující články a další složku pro sběr statistik. Právě sem se ukládají data získaná testerem. Jedná se především o logy kliknutí v systému, statistiku procházených stránek v testované aplikaci a konkrétní časy strávené na stránkách.

Pro obnovení Drupalu do původního stavu využíváme zálohu databáze spravovanou pomocí volně šiřitelé aplikace phpMyAdmin, kdy je tabulka databáze obsahující uživatelem upravenou verzi systému smazána a nahrazena příslušnou zálohou.

Poslední náležitost se týká vyresetování statistik měřicích nástrojů, kde si vystačíme se smazáním adresářů obsahujících logy získané během měření v případě měřícího softwaru ClickHeat, v případě Piwik použijeme jednoduchý SQL dotaz pro smazání logů z databáze.

## **9 Získaná data, vyhodnocení**

Z testování se nám shromáždilo dostatečné množství dat, aby bylo možné začít porovnávat a vynášet první závěry z našeho testování. Velkou měrou zde budou zastoupeny především osobní názory testovacích osob, které přinesly zajímavé návrhy, jak danou verzi dále vylepšit.

### **9.1 Rozdělení uživatelů**

Testování bylo uskutečněno díky devíti vybraným testovacím osobám, které souhlasily s účastí na tomto projektu. Respondenti se pohybovali mezi 17-45 lety a všichni byli mužského pohlaví. Byly vytvořeny 3 různé kategorie podle uživatelské zručnosti, do kterých se uživatelé zařadili po zodpovězení první otázky v dotazníku, jež zněla: jaké jsou Vaše předchozí zkušenosti s tvorbou internetových stránek? Na výběr byly následující odpovědi:

- Jsem v dané oblasti odborníkem vyplnili 3 uživatelé.
- Už jsem se danou problematikou zabýval/a vyplnili 4 uživatelé.
- Žádné nebo téměř žádné vyplnili 2 uživatelé.

Další otázka, která uživatele dále členila, se týkala jejich předchozích zkušeností se systémem Drupal. U uživatelů se zkušenostmi s původním administračním prostředím se očekávaly lepší dosažené výsledky právě vněm, zatímco u ostatních lidí se předpokládalo lepší zvládnutí úkolů v upravené verzi. Měření však ukázalo, že výsledky nelze tímto způsobem rozdělit. Rozdíly mezi skupinami nebyly dostatečné, proto jsme od tohoto dělení nakonec abstrahovali a raději se soustředíme na průměr vylepšený o více typů uživatelů.

#### **9.1.1 Výsledky a vliv uživatelských skupin**

Po zhodnocení výsledků měření se došlo k názoru, že výsledky měření závisí na rozdělení uživatelů do skupin podle zkušeností pouze malou měrou. Upravený systém byl navržen především pro snazší orientaci nezkušených uživatelů a ti opravdu měli, co se statistik kliknutí a provedených akcí v systému týče, relativně dobré výsledky. Testeři, jež zvolili možnost, že jsou v dané oblasti odborníky, se naopak vyznačovali nadprůměrnými počty kliknutí. Ostatní, tedy uživatelé, jež svou zručnost ohodnotili prostřední možností, potom tvořili střed a jejich výsledky byly průměrné. Jak však bylo řečeno výše, rozdíly mezi skupinami nebyly dostatečně markantní, a proto byly všechny výsledky zahrnuty do širšího průměru.

### **9.2 Data z upravené verze Drupalu**

První kolo testování systému Drupal se týkalo námi upravené verze. Součástí tak byl nový obsah v podobě výchozí obrazovky a přepracovaného menu. Tato verze byla dále obohacena o náš plugin hlouběji měnící logickou návaznost odkazů. Kromě obou měřících doplňků (ClickHeat, Piwik) bylo nutné stáhnout a nainstalovat jeden přídavný modul, který umožňoval měnit pokročilá nastavení

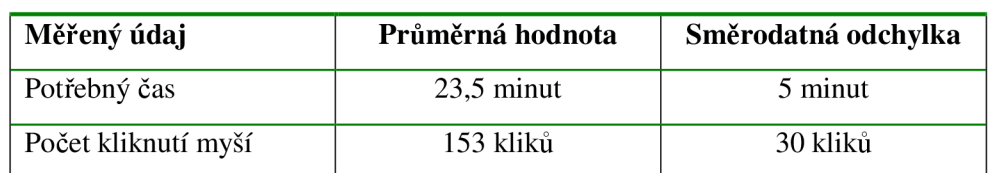

oprávnění jednotlivých stránek v systému. Jeho funkce spočívala v potřebě, aby bylo námi vytvořené administrační menu viditelné pouze přihlášeným uživatelům. V tabulce 1 následují výsledky měření.

**Tabulka 1: Obecná statistika z měření upravené verze Drupalu.** 

Zhruba 60% respondentů využilo námi vytvořenou hlavní obrazovku (obr. 4) obsahující ikony pro nejčastěji prováděné akce a klíčová nastavení. Zbytek uživatelů se však uchýlil ke standardnímu ovládání systému pomocí levého navigačního menu. Zde se občas objevili nejasnosti způsobené nejspíše nadměrným počtem ovládacích prvků. Testeři se buď soustředili hlavně na levé ovládací menu, nebo na ikonové ovládání přes výchozí stránku. Proto se někomu zdálo ovládání buď příliš zdlouhavé (využíval levé menu), nebo naopak příliš konkrétní a neposkytující některá požadovaná nastavení (ovládání pomocí ikon s odkazy). V několika případech (zhruba 30%) byla vytvořena synergie mezi těmito dvěma ovládacími prvky, když dokázali používat podle vyžadované operace obě možnosti kombinovaně.

Většina respondentů se shodla, že aby dokázala efektivně používat systém s námi upraveným administračním prostředím, se nepotřebuje učit nové věci, ani nepotřebuje pomoc technické osoby. Zároveň se shodli, že systém není příliš těžkopádný, ba naopak z dotazníku vzešlo, že je systém jednoduchý na použití, a že se ho podle jejich názoru dokáže snadno naučit většina lidí.

Již rozporuplnější pocity vládly ohledně otázky, zda by chtěli tento systém používat častěji, nebo zda se cítili testovací osoby při používání systému jistě.

Následuje tabulka průměrných ohodnocení odpovědí na všech 10 výroků, které test SUS obsahuje, pro upravenou verzi Drupalu. Pod každým ohodnocením je uvedena hodnota podle uvedeného vzorce. Součet všech těchto hodnot je na závěr vynásoben konstantou 2,5, čímž dosáhneme hodnoty použitelnosti v požadovaném rozmezí 0-100. Pro bližší informace o otázkách viz kapitola 6.5 nebo grafy v kapitole 9.4.1.

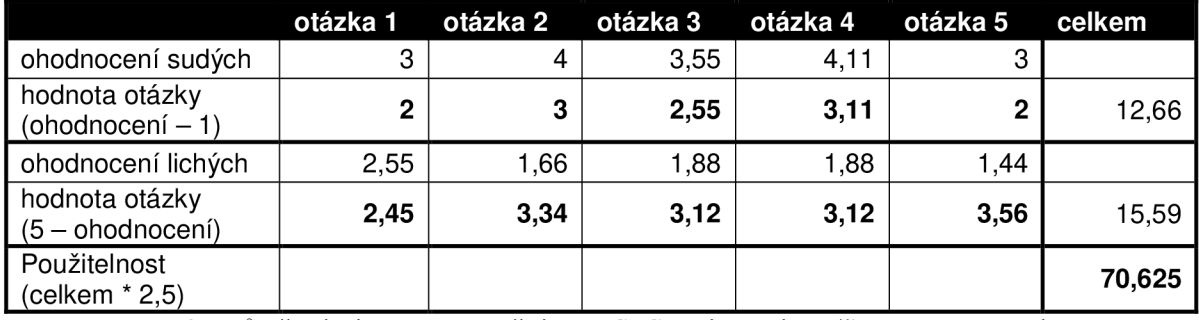

**Tabulka** 2: **Průměrné výsledky odpovědí testu** SUS **a výsledná použitelnost upravené verze.** 

Hodnota použitelnosti podle testu SUS vyšla 70,6, a tak nám ukázala, že v rámci aplikace a zadaných úkolů považují testovací osoby námi upravenou verzi za nadprůměrnou, z hlediska uživatelské přívětivosti.

#### **9.2.1 Nejčastější a nejvážnější chyby upravené verze**

Nejvíce chyb, a tím pádem nejslabší místa uživatelského rozhraní, bylo objeveno v následujících úkolech:

• Uložení článku tak, aby byl zobrazen v menu.

Tato chyba se projevila v 50% testování a zabrala nejvíce času při opravě. Vyžádala si průměrně 14 kliknutí. Jádro tohoto nedostatku spočívá v nutnosti vyplnit políčko s názvem odkazu, pod nímž bude článek dostupný v hlavní nabídce, ale pokud se políčko ponechá prázdné, nebude článek zobrazen v žádném menu. Tento fakt je popsán drobným písmem pod daným textovým polem, ovšem většina lidí se řídí pomocí výrazných ovládacích prvků a poznámky pod čarou nečte, jak mimo jiné ukazuje obrázek 7. Zde je jasně vidět, kolikrát testeři přistoupili k rozkliknutí spodní rozbalovací nabídky pod ní, než by si přečetli malý, avšak klíčový, text pod vyplňovanou položkou. Z frekvence s jakou se tato chyba vyskytovala je jasné, že nešlo o chybu testerů, ale nedostatek v uživatelském rozhraní.

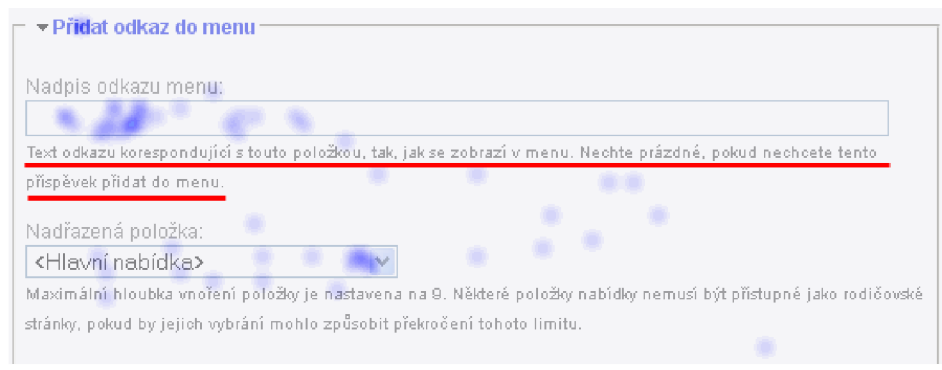

**Obrázek 7: Heatmap zobrazující nevhodně zvýrazněný popisek.** 

• Nastavení práv pro registrované uživatele.

Drupal poměrně nelogicky nepodporuje v základním nastavení volbu práv u konkrétních uživatelů. Místo toho zařazuje uživatele do rolí, které disponují zvolenými právy. Na tuto potíž narazilo 90% testovaných osob, když se pokoušeli v seznamu uživatelů nalézt volbu, pomocí které by zadaný úkol splnilo. Položka "Oprávnění", kde se toto nastavení nacházelo se poté skrývala mezi tvorbou rolí a podrobnostmi o průběhu registrace v levém ovládacím menu. Tato chyba, ač byla nejčastěji se vyskytující, přinesla pouze malé zdržení v rámci plnění úkolů a průměrně zabrala její oprava pouze 4 kliknutí. Pro odstranění tohoto nedostatku by stačilo uvést informaci o funkci rolí a volby práv na obrazovku se správou uživatelů. Zároveň by neuškodilo vytvoření odkazů, které by na tyto dvě možnosti přímo navedli.

• Vytváření komentářů.

Jednalo se taktéž o velmi častou chybu. Celých 80% testovacích osob bylo zmateno z výchozího nastavení Drupalu, kdy je po napsání komentáře jediná volba "Náhled", přičemž výše je vidět článek se stále aktivním odkazem "Přidat komentář". Správný postup je nejdříve zvolit náhled, načež se zobrazí volba pro uložení a odeslání komentáře. První myšlenkou osob bylo, že náhled nepotřebují, a tak kliknou "Přidat komentář". Tato možnost bohužel pouze vrátí obrazovku na tabulku s vyplněním obsahu komentáře. Jeden z testerů byl z této situace natolik zmaten, že na tlačítko "Přidat komentář" kliknul hned desetkrát, než se dopracoval ke správnému řešení.

Kromě těchto klíčových nedostatků se objevilo několik dalších menších nejasností, například co se úpravy tématu, názvu webu nebo úpravy loga týče, ovšem ty se všem testovaným osobám podaňlo v rozumném rozmezí kliků vyřešit. Je nutno dodat, že odhalené chyby se týkaly zároveň i původní verze Drupalu a nelze je tedy zařadit jako mezi nedostatky konkrétní verze, ale celkového systému.

S každou další testovanou osobou se nacházeli další drobné nedostatky. Tento trend splňoval očekávanou křivku spojenou s uživatelským testováním, tedy že prvních 5 testovacích osob odhalí nej vážnější nedostatky [9] a s každou další se jedná čím dál více o drobnosti a detaily, než o chyby klíčového významu (viz obrázek 8).

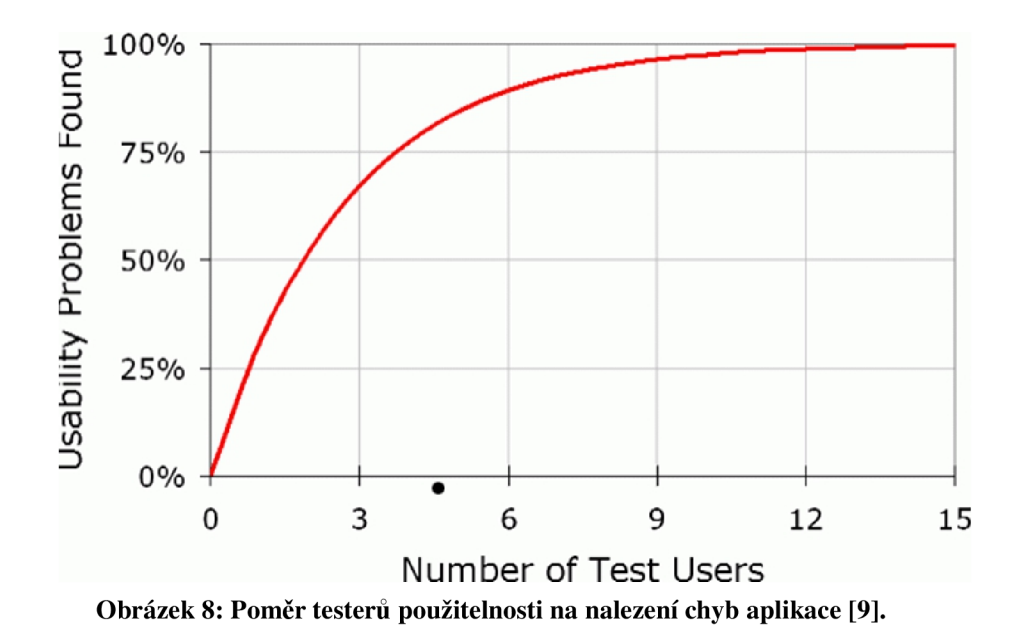

#### **9.2.2 Vlastní doporučení a výtky od testovacích osob**

• Vytváření článků přímo po jejich vytvoření.

Z připomínek k testovanému systému vzešel návrh, ke kterému se poté připojilo mnoho hlasů. Jedná se o možnost po vytvoření článku jedním klikem přejít na vytváření dalšího článku. Tato možnost není v Drupalu možná, kvůli zobrazení náhledu po odeslání článku, kdy administrátor vidí přesně to, co neregistrovaný uživatel, jenž by si text zobrazil. V nynějším stavu je potřeba minimálně dvou a více kliknutí, než se přejde ze zobrazení článku na vytváření dalšího. Možným řešením by bylo přidat do levého menu nebo jiné oblasti ovládání přímý odkaz na tvorbu článku. Zde je ovšem potřeba dbát na přehlednost a umístit prvek tak, aby logicky patřil do rozhraní a nezpůsoboval jenom další zmatek.

• Nejasnost tvorby komentáře.

Tato výtka se vztahuje k dříve uvedené chybě, jež se týkala zrádného tlačítka "Přidat komentář", která nevedla u většiny testovacích osob k očekávané akci systému. Bylo nám doporučeno tuto volbu po vyplnění textu komentáře buď úplně odstranit, nebo alespoň graficky označit za neaktivní. Jako pomoc by prý pomohlo i seznámení uživatele s nutností zobrazit si náhled před uložením. Další návrh ohledně komentářů se týkal přidání zvláštního odkazu viditelného pouze administrátorem, jenž by vedl z tvorby komentáře přímo na jejich správu.

## **9.3 Data z původní verze Drupalu**

Druhé kolo testování systému Drupal se týkalo jeho neupravené verze, čili uživatelé ji viděli tak, jak je dostupná z internetu. Obohacena byla pouze o dva dříve zmíněné moduly týkající se měření dat, které ovšem uživatelům nebyly přístupné. Jedinou viditelnou změnou se tak stalo stažené téma vzhledu, jež se využívalo při testování. Výsledky obecného měření jsou obsaženy v tabulce 3.

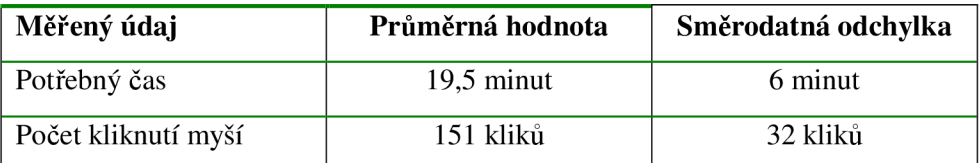

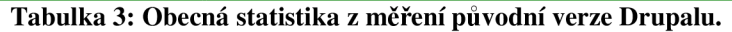

Hlavním znakem těchto testů byla rychlost, která značně překonávala časy prvního měření. Většina uživatelů uvedla, že je to díky předchozí zkušenosti se systémem, i když měl odlišné administrační prostředí. Díky tomu dokázala plnit úkoly rychleji a zároveň se vyhnout většině chyb systému objevných v prvním testování.

Díky tomu, že se i přesto udržel počet kliků na téměř stejné hodnotě, se dá snadno odhalit výskyt nového problému, jež se v upravené verzi téměř nevyskytoval. Jedná se o paradox volby.

Následuje tabulka průměrných ohodnocení odpovědí na všech 10 výroků, které test SUS obsahuje, pro výchozí verzi Drupalu. Pod každým ohodnocením je uvedena hodnota podle uvedeného vzorce. Součet všech těchto hodnot je na závěr vynásoben konstantou 2,5, čímž dosáhneme hodnoty použitelnosti v požadovaném rozmezí 0-100. Pro bližší informace o otázkách viz kapitola 6.5 nebo grafy v kapitole 9.4.1.

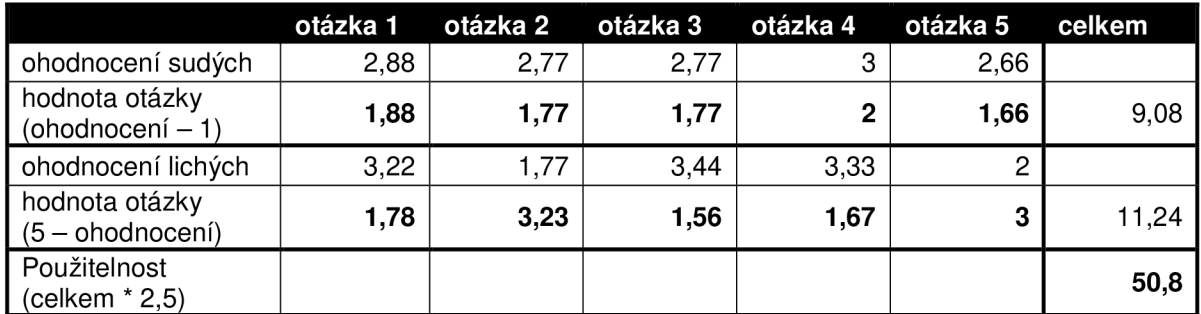

**Tabulka 4: Průměrné výsledky odpovědí testu SUS a výsledná použitelnost výchozí verze.** 

Hodnota použitelnosti oproti dříve testované verzi výrazně poklesla na hodnotu 50,8, (oproti 70,6), což ukazuje na značně menší uživatelskou spokojenost s daným ovládacím prostředím. Tento rozdíl je opravdu markantní a kromě jednoho případu se všichni testeři shodli, že upravená verze byla vskutku použitelnější.

#### **9.3.1 Nejčastější a nejvážnější chyby původní verze**

Většina uživatelů při plnění úkolů přiznala, že si z testování upravené verze pamatuje některé kroky při plnění úkolů. Díky tomu se jim ve valné většině případů povedlo neopakovat dřívější chyby, jež se však týkaly celkového systému Drupal, nikoliv námi upravené verze. V testování této verze ale vyvstal nový problém, a to najít, kde se má daný úkol vůbec plnit. Nepřehlednost v této verzi vytvořila nový parametr při řešení problémů. Nyní si uvedeme, kde se nejvíce projevovala:

• Uložení článku tak, aby byl zobrazen v menu.

Na rozdíl od testování upravené verze si většina uživatelů byla vědoma správného řešení problému s vyplněním textového pole pro zobrazení článků v menu. Hlavní problém byl tentokrát v samotném nalezení této možnosti. U tvorby článku je tento formulář ve výchozí verzi skryt a navíc dosti nešťastně umístěn do horní oblasti mezi kategorii článku a vlastní text. Více než polovina testovacích osob toto menu našla až po zdlouhavém zkoumání celé obrazovky a rozklikávání všech možných voleb. Řešení tohoto problému by spočívalo v řešení představeném v námi upravené verzi Drupalu. Takováto důležitá nabídka musí být nutně rozbalena a umístěna mezi ostatní nastavení, pokud chceme aby vynikla její funkce.

#### • Změna tématu vzhledu stránek.

Další z nedostatků, na který narazila více jak polovina uživatelů při pokusech o změnu tématu webu, byla záložka v menu s názvem "Nastavení tématu administrace". Zadání vyžadovalo změnit téma vzhledu celých stránek, avšak menu pro jeho změnu je v odlišné hlavní kategorii menu, než nastavení tématu pouze pro administraci. Jedno z možných řešení bylo nabídnuto v námi upravené verzi, kdy nabídka změny administračního tématu spadala pod kategorii změny celkového tématu. Snáze tak lze rozlišit rozdíl mezi těmito dvěma odlišnými nastaveními.

#### • Paradox volby.

Pod tuto statistiku byly zaznamenány veškeré operace a kliky, jež uživatelé prováděli v rámci neúspěšného hledání některé položky v menu. U všech testovacích osob jsme objevili alespoň několik kliknutí navíc v důsledku nepřehlednosti. Jejich počet se však drasticky lišil podle druhu testovací osoby. Osoby, jež se dokáží orientovat ve velkém množství položek výběru, provedly průměrně 4 kliknutí navíc. Naopak testeři, jež spoléhají na menší počet položek, logicky členěných do podstromů, měli opravdu značné problémy vyřešit zadané úkoly a většinu času místo řešení úkolů trávili hledáním v nabídkách. Zde byl průměr chybných kliků 17 s tím, že testeři dávali hlasitě najevo svoje nespokojení s daným systémem. Na celé stránce s ovládáním administrace se po přičtení levého ovládacího menu nacházelo až 50 odkazů na různá nastavení, což způsobilo horší přehlednost. To vedlo k chybám jako například procházení nastavení, která s plněním úkolů neměla nic společného, jak mimo jiné ilustruje i obrázek 9.

| <b>LOGO4</b><br>druhy prvni treti                                                                                                    | Moje stránky                                                                                                    |                                                                                                    |                                                                                      |
|----------------------------------------------------------------------------------------------------|----------------------------------------------------------------------------------------------------|----------------------------------------------------------------------------------------------------|--------------------------------------------------------------------------------------|
| admin                                                                                                    | Domů                                                                                                    |                                                                                                    | Kdo je online                                                                        |
| · Můj účet<br>▶ Wachimbosah<br>* Administrace<br><b>Endiments</b>                                                                                    | <b>Administrace</b><br>Die modulu-<br>Dle úkolu i<br>Vítejte v administrační části. Zde můžete nastavit všechny možnosti tohoto webu.                                                                                                    |                                                                                                    | Momentálně je online 1 užívatel a<br>O bostů.<br>Online uživatelé<br>$\bullet$ admin |
| Soráva dosahu<br>N Nastavení webu<br>· Uživatelé<br>Lagy<br>Þ.<br>o Nápověda<br>· Odhlásit<br><b>Hlavní nabidka</b><br>· druhy<br>o prvni<br>· treti | Schovat popisy<br>Správa obsahu<br>Sprayovat obsah webu.<br>Spravovat značkování, katecorizaci a<br>roztřídění obsahu.<br><b>ntářa</b><br>Vypsat komentáře a frontu komentářů k<br>moderování.<br>Nastavení posílání příspěvků<br>Nastavit podrobnosti příspěvku, např. délku<br>náhledu příspěvku, zda formulář vyžaduje<br>náhled před uložením a počet příspěvků na<br>hlavní stránce.<br>Ghani | Prvky webu<br>Nastavit vzhled a funkce webu.<br><b>Bleky</b><br>Nastavít zobrazování bloků v postranních<br>sloupcích a ostatních regionech webové<br>stránky.<br>Menu<br>Nastavit navigační menu, primární a<br>sekundární odkazy a vytvořit bloky menu.<br>Moduly<br>Zapnout či vypnout rozšířující moduly.<br>Překlad rozhraní<br>Přeložit vestavěné rozhraní a další texty.<br>Témate vzhledu |                                                                                      |

**Obrázek 9: Výřez obrazovky obsahující veškerou administraci Drupalu.** 

## **9.4 Porovnání výsledků**

Jak již bylo dříve naznačeno, většina chyb objevená v upravené verzi se vyskytovala i v původní verzi Drupalu. Lze je tak zahrnout mezi obecné chyby systému, které by bylo nutné při dalším vylepšování minimalizovat nebo úplně odstranit. Na výsledky testování použitelnosti mezi verzemi proto nemají žádný vliv.

Ve zvládnutí ovládacího rozhraní se celkové výsledky liší podle testovací osoby. Velké procento testerů dalo přednost orientaci v levém navigačním menu, i když mezi nováčky v dané problematice se taktéž hojně využívalo námi vytvořené ikonové ovládání, umístěné na hlavní straně administrační nabídky. V původní verzi více jak polovina uživatelů odmítla hledat požadované funkce v položce "administrace", která obsahovala všechny odkazy na nastavení drupalu v rozbalené podobě, což umožňovalo zde najít vše potřebné, ovšem za cenu nepřehlednosti, za kterou mohlo více jak 35 odkazů a komentářů k nim na jedné stránce. V tomto ohledu se lépe ujala redukovaná verze levého navigačního menu obsažená v upravené verzi, která pomohla uživatelům plnit jednoduché úkoly bez nutnosti procházet velké množství odkazů.

V testování původního systému se také začali objevovat výtky na nejednotnost a nelogičnost některých nastavení. Všichni testovaní se shodli na tom, že správa obsahu by měla obsahovat základní možnosti pro tvorbu obsahu, jako jsou vytvořit článek, stránku, případně kategorii tak, jak to předvedla upravená verze systému. Další problém původní verze se taktéž týkal obsahu, když se tvorba obsahu nacházela v jiném kořenovém menu. Ač byl odkaz "Vytvořit obsah" jasně viditelnou kořenovou položkou v menu, většina uživatelů se ho snažila nalézt v nabídce "Administrace", kde ovšem díky velkému množství položek bloudila. S touto činností nikdo v upravené verzi systému neměl.

#### **9.4.1 Srovnání použitelnosti mezi testovanými verzemi**

K měření použitelnosti jsme využili System Usability Scale test [9] a na základě jeho výsledků můžeme vynést srovnání mezi oběmi testovanými verzemi. Jak je vidět z obrázku 10, výsledná použitelnost vyšla podstatně lépe v upravené verzi systému.

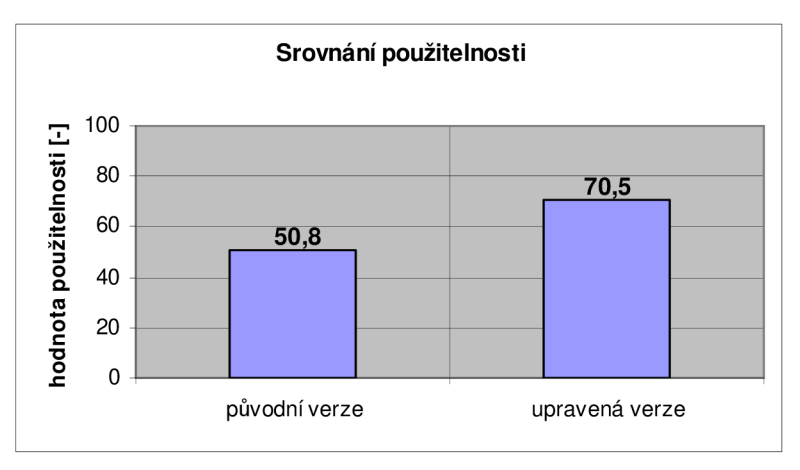

**Obrázek 10: Graf použitelností obou verzí systému.** 

Hodnota použitelnosti se vypočítává na základě odpovědí z dotazníku, jež tvoří do češtiny přeloženou kopii testu SUS. Celý test se skládá dohromady z 10 tvrzení, na která odpovídají respondenti formou hodnocení souhlasu s daným tvrzením. Hodnocení 1 tedy značí naprostý nesouhlas s daným tvrzením, zatímco hodnocení 5 tvoří naprostý souhlas. Tvrzení jsou rozdělena na 5 kladných a 5 záporných vět, přičemž jsou zadávány kladné a záporné na přeskáčku, pro větší nestrannost testu. Bližší informace o testu SUS jsou uvedeny v kapitole 6.5. Pro lepší názornost uvádíme v grafech zvlášť zápornou a kladnou část tvrzení.

Pro zápornou část tvrzení je proto nejlepší co nejnižší ohodnocení odpovědi, tedy nesouhlas s tvrzeními. Jak je vidět z grafu na obrázku 11, ve všech těchto případech vyšlo průměrné hodnocení odpovědí lépe ve prospěch upravené verze. Největší rozdíly se pak týkaly nejednotnosti a těžkopádnosti systému na použití, kdy byl rozdíl v odpovědích nejmarkantnější. Naproti tomu se v obou případech testeři shodli, že by pro používání systému nepotřebovali pomoc technické osoby.

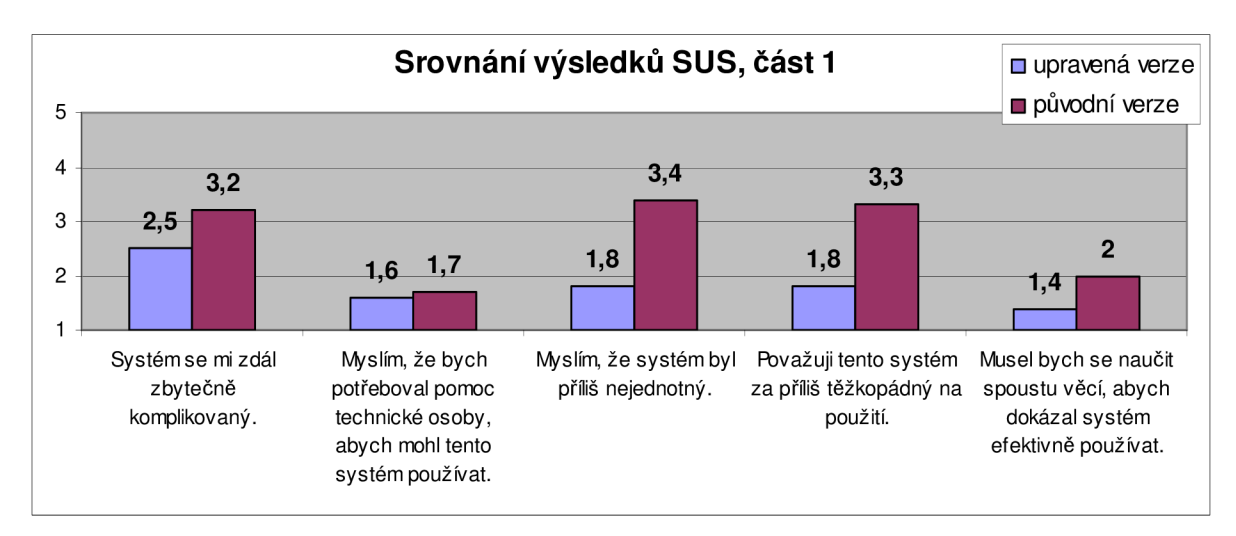

**Obrázek 11: Záporná část tvrzení SUS a její průměrné výsledky.** 

Na grafu z na obrázku 12 vidíme naopak kladnou část tvrzení dotazníku SUS. Pro hodnocení dobré použitelnosti se zde očekává na rozdíl od výše uvedeného grafu co nejvyšší zvolená hodnota, tedy vyjadřující větší souhlas. I zde vychází ve všech případech lépe upravená verze aplikace. Nej větší rozdíly se soustřeďují kolem výroků ohledně jednoduchosti systému na použití a vlastního názoru, zda se většina lidí dokáže systém rychle používat. Nejmenší rozdíly se pak týkají jistoty při používání systému a tvrzení, zda by ho chtěli používat častěji.

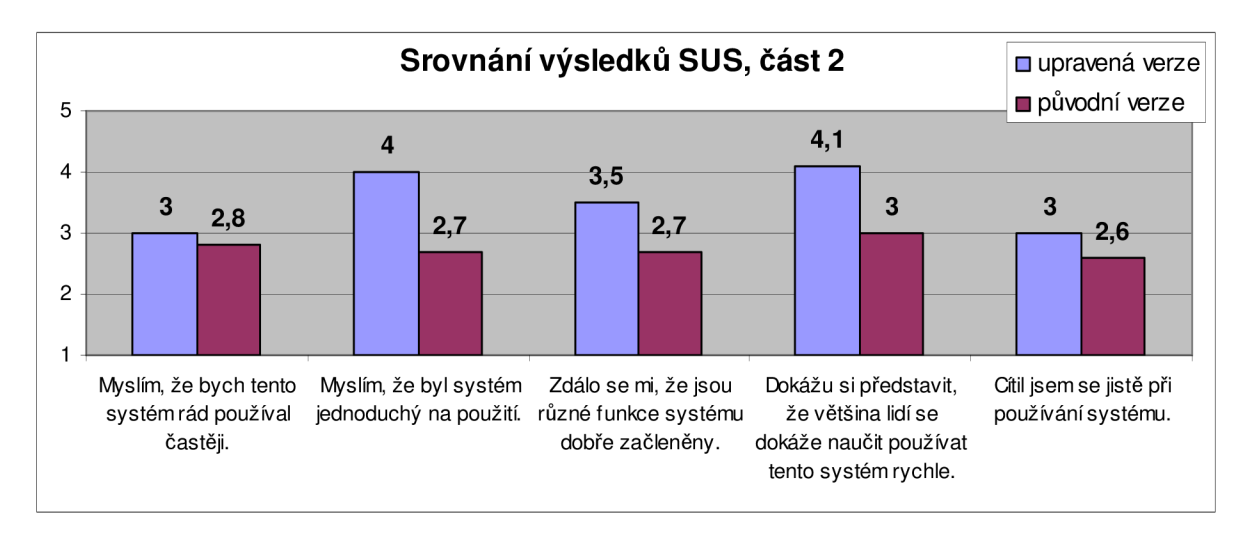

**Obrázek 12: Kladná část tvrzení SUS a její průměrné výsledky.** 

#### **9.4.2 Srovnání spokojenosti**

Kromě testování systému pomocí SUS jsme přidali na konec dotazníku tři doplňkové otázky, týkající se především dalších vlastních pocitů, na které se SUS přímo nezaměřuje. Otázky i výsledky jsou patrné z obrázku 12.

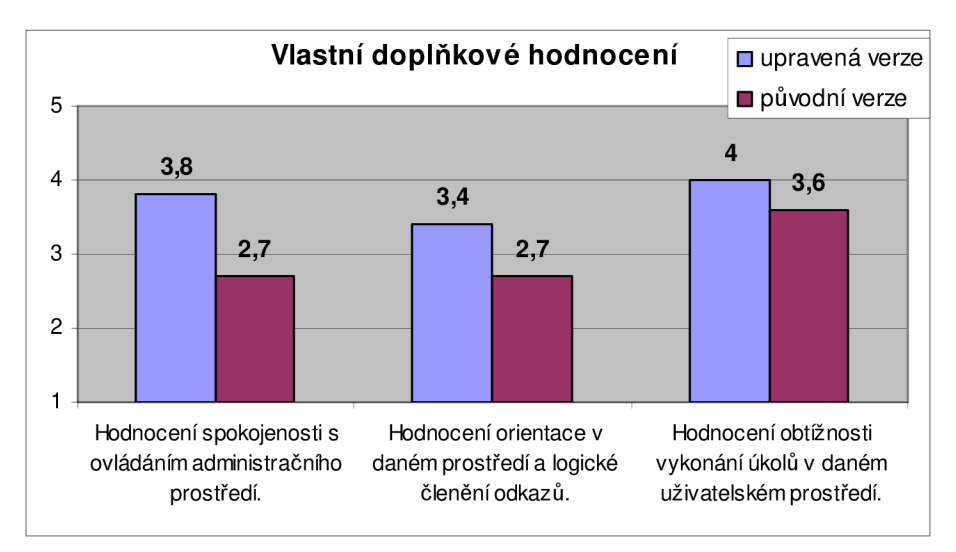

**Obrázek 13: Doplňkové otázky k testovanému systému a jejich výsledky.** 

Výsledky zde byli hodnoceny stejně jako u kladné části SUS, tedy vyšší hodnota, lepší výsledek. Opět ve všech kategoriích vychází lépe upravená verze systému. Pro větší jasnost ještě dodáváme, že i u hodnocení obtížnosti úkolů znamená vyšší hodnota lepší ohodnocení, tedy že bylo snadnější úkoly splnit.

# **10 Doporučení k implementaci na**  základě výsledků testování

Na základě provedených testování souvisejících s vylepšováním použitelnosti jsme se dostali k zajímavým výsledkům a zjištěním, podle kterých se nyní pokusíme navrhnout obecné rady pro tvůrce nebo správce aplikací. Tato doporučení jsou určena k tomu, aby pomohla zlepšit použitelnost a uživatelskou přívětivost aplikací v prostředí internetu.

## **10.1 Ovládací prvky**

Jak jsme se při testování přesvědčili, není vhodné rozdělovat ovládání do více oblastí na obrazovce. V ideálním případě stačí běžnému uživateli jedno ovládací menu, ve kterém snadno nalezne všechny požadované funkce. Možnou alternativou k tomuto přístupu je zvolení dobře viditelné druhé oblasti pro umístění odkazů k nejčastěji používaným funkcím systému, nejlépe ještě obohacenou o možnost editace uživatelem pro co nejvyšší komfort. Avšak podobné pokročilé funkce jako editace uživatelského prostředí ocení až pokročilý uživatelé. Nově příchozím uživatelům musíme vše potřebné poskytnout ve snadno dostupné formě přístupné na první pohled.

Prvním pravidlo tedy zní: *jednoduchost.* Naší aplikaci nepomůže, když zahltí nového uživatele množstvím poskytovaných funkcí, pokud nebude schopen snadno vykonávat ty základní. Doporučený postup zde spočívá v nastavení jednoduchého ovládacího rozhraní, kde jak se s ním bude uživatel postupně seznamovat dále, může začít objevovat pokročilé funkce systému. Tímto přístupem snadno docílíme lepší použitelnosti se zachováním celkové použitelnosti aplikace.

Druhé pravidlo pro ovládací prvky zní: *logičnost.* Spousta uživatelských prostředí se snaží někdy až příliš rozčlenit různorodé funkce, které nabízejí. Důležité však je, aby na sebe společně s nastaveními plynule navazovaly a dokázaly dodržet logickou strukturu členění jednotlivých menu. Nalezení kompromisu mezi přílišnou kategorizací a přeplněním jednotlivých obrazovek funkcemi patří mezi hlavní cíle použitelnosti. Jediným objektivním měřítkem těchto hodnot je uživatelské testování aplikace poskytující objektivní i subjektivní hodnocení daného řešení.

## **10.2 Automatizace úkonů**

Pokud uživatel v naší aplikaci bude vykonávat některé operace opakovaně, například přidávání slov do slovníku, vytváření článků, generování a ukládání dat, atd., je nutné myslet na úsilí, které bude muset vynaložit pro každou takto provedenou akci. Pod tímto pojmem uvažujeme statistiky jako čas, počet kliků, a další zdroje reálného světa potřebné pro provedení akce. Na vykonání tohoto typu úkonu by mělo nejlépe stačit stisknout jediné tlačítko pro pokračování ve stejné činnosti. Uživatelské spokojenosti rozhodně neprospěje, když se musí opakovaně proklikávat stromovou strukturou menu, než se dospěje k předchozí obrazovce.

## **10.3 Důležitá nastavení a jejich zvýraznění**

V jistém směru tento bod souvisí s předcházejícím. Jedná se o nastavování atributů u položek, jež aplikace nabízí. Jako autoři nebo správci systému bychom se neměli vyhýbat doplňkovým informacím přítomným na stránce, jako jsou komentáře k nastavením, pokud jsou klíčové ke správnému vykonávání akce. Takovéto pomůcky pomůžou nově příchozím lidem zorientovat se v mnohdy složitých nastaveních. Většina uživatelů zvyklých na LTR<sup>1</sup> orientaci se pohybuje na stránce ve směrech od shora dolů a zleva doprava. Proto bychom měli položky na stránce členit podle jejich důležitosti právě v těchto směrech.

V tomto bodě je téměř nezbytné uživatelské testování. Na kvalitní výsledky není potřeba velké množství testovacích osob, ale informace získané touto metodou jsou nedocenitelné. Simulují totiž standardního uživatele, nebo zákazníka, a dokáží tak odhalit, na jaké funkce se budou především zaměřovat. Ty poté můžeme podle výsledků odpovídajícím způsobem rozmístit a zvýraznit. Pokud se chceme vyhnout doplňkovým popiskům a soustředit se především na funkčnost, musíme pak zajistit, aby bylo ovládání dostatečně intuitivní. Co považují uživatelé za intuitivní lze snadno odhalit z osobního sledování počínání testovací osoby na stránce.

#### **10.3.1 Volba výchozích nastavení**

Klíčovou dovedností při tvorbě použitelné aplikace je i volba výchozích hodnot. Jejich cílem je usnadnit uživateli práci, nikoliv ho brzdit. Opět vše stojí na uživatelském testování a jeho výsledcích o tom, co považuje většina uživatelů za výchozí nastavení. Pro plynulejší chod aplikace i pro zkušené uživatele potom doporučujeme vytvořit pokročilá nastavení, kde by se tyto atributy daly v průběhu času upravovat, protože tak jak se mění lidé, měla by změnám odpovídat i jimi používaná aplikace.

## **10.4 Závěrečné doporučení**

Jak je patrné z výše uvedených bodů, základem vylepšování aplikací je sledování práce uživatelů v testovaném prostředí. Aplikace by měly být tvořeny především pro své uživatele a podle jejich preferencí upravovány tak, aby jim co nejvíce vyhovovaly. Proto prosím čtenáře, aby bral předchozí body jen jako obecná doporučení, nikoliv neotřesitelná pravidla, která musí platit za všech situací. Tak jak jsou rozdílní lidé, budou rozdílné i aplikace jež využívají.

 $1$  LTR – zkratka anglických slov Left-To-Right, používá se pro vyjádření orientace textu zleva doprava.

## **11 Možná rozšíření práce**

Práce úspěšné předkládá postup k vytvoření prvního kroku v činnosti úpravy aplikace směrem k vyšší použitelnosti. Jasným dalším cílem by proto bylo vytvoření dalších návrhů, které by dokázaly dovést konkrétní systém k pomyslnému vrcholu použitelnosti. Pod tímto pojmem si autor představuje odstranění veškerých slabých míst a chyb, jež mohou existovat i po několika sériích testování a nalezení rovnováhy mezi mnohdy rozdílnými názory testovacích osob na objektivně nejlepší řešení.

Z pohledu výběru uživatelů by mohlo být provedeno lepší rozdělení uživatelů do skupin. Ty by se poté porovnávaly separátně, a odhalil by se tak vliv změn na různé kategorie lidí. Z tohoto pohledu by mohlo být vyvíjeno i více verzí aplikace, přepínaných například pomocí různých pluginů, které by dokázaly uspokojit všechny vybrané skupiny uživatelů. Požadavkem tohoto rozšíření jsou dostatečně velké rozdíly ve výsledcích měření jednotlivých kategorií, což byl prvek, který se nám v rámci testování nepodařilo splnit.

Dalším volným místem pro rozvoj by mohlo být rozšíření řešení zvyšování použitelnosti dále než za designové úpravy ovládání a logičnost členění. Například hlubší studium psychiky uživatelů se zaměřením na rozhodování a jeho zpětná aplikace na vývoj internetových aplikací by mohla vést k zajímavým výsledkům. Veškeré uživatelské testování je totiž přímo závislé na vybraných testerech a jak ukázala tato práce, různé povahy a přístupy k plnění vybraných úkolů mohou mít velice různorodý vliv na průběh i výsledky měření.

Posledním zjevným vylepšením může být přesunutí všech změn do samostatně stažitelného pluginu, jenž by obstaral kromě zásahů do logického členění administrace i úpravu nastavení Drupalu a vytvoření nového obsahu pomocí úpravy databáze programu. Tak by bylo možné rozšířit vytvořené změny i mezi ostatní uživatele internetu a přispět tak svými poznatky ve prospěch upravované aplikace. Možné potíže se zde mohou vyskytnout u zálohování správných částí databáze, aby bylo možné navrátit systém do původního stavu a není tak jisté, zda by byla zaručena správná funkčnost i v kombinaci s jinými podobnými pluginy. Zároveň není úplně zřejmé, zda samotný Drupal podporuje ze strany pluginů akce, jako jsou zásahy do vlastní databáze.

# **12 Závěr**

Hlavním cílem této bakalářské práce bylo se seznámit se s problematikou analýzy chování uživatelů v prostředí WWW, především se zaměřením na jevy jako paradox volby a teorie rozhodování. Z důvodu rozsáhlosti daného tématu jsme se blíže zaměřili na použitelnost, především v kontextu internetových aplikací. Na základě nastudované teorie a její aplikace při úpravě vybraného systému směrem k použitelnosti jsme měli navrhnout konkrétní doporučení pro implementaci použitelnějších aplikací. Pro tyto účely byla vybrána netriviální webová aplikace vyznačující se řadou negativních vlivů plynoucích z nedostatku použitelnosti.

Konkrétně se jedná o CMS systém Drupal 6.2, který byl poté přepracován a důkladně otestován v rámci původní i upravené verze. Úpravy se týkaly především designové stránky a logického členění administračního menu, jež tvoří většinu ovládáních prvků aplikace. K testování jsme použili metodu uživatelského testování, která nám umožnila získat data pro určení konkrétní hodnoty použitelnosti obou verzí systému. Po zhodnocení výsledků testování jsme vynesli několik obecných rad, jež mají pomoci autorům nebo správcům aplikací v prostředí WWW tvořit nebo upravovat aplikace tak, aby byly uživatelsky přívětivější, a tak přímo úspěšnější v silné konkurenci v prostředí internetu.

Zároveň může tato práce sloužit jako ukázka toho, jak lze postupovat při zvyšování použitelnosti na již existující aplikaci.

Závěrem bych chtěl dodat, že se jedná o velice zajímavé téma, které mě osobně velmi zaujalo a doufám, že budu mít možnost danou problematiku prostudovat hlouběji, protože se z mého pohledu jedná o praktické znalosti použitelné nejen při tvorbě webových aplikací.

## **Literatura**

- [I] SCHWARTZ, Barry. *The Paradox of Choice : Why more is less.* [s.L] : [s.n.], 2003. 288 s. ISBN 978-00-6000-568-9.
- [2] LEHRER, Jonah. *How We Decide.* 1. vydání. [s.L] : Houghton Mifflin Co, 2009. 302 s. ISBN 978-0618620111.
- [3] KOBAYASHI, Shunsuke; SCHULTZ, Wolfram. Influence of Reward Delays on Responses of Dopamine Neurons. *The Journal of Neuroscience.* July 30, 2008, 28(31), s. 7837-7846. ISSN 1600-08.
- [4] HOWARD, Ronald A. *Decision Analysis: Applied Decision Theory.* 1966 [cit. 2011-1- 11]. Proceedings of the 4th International Conference on Operational Research, s. 55-77.
- [5] LYNCH , Patrick J.; HORTON, Sarah. *Web Style Guide, 3rd edition : Basic Design Principles for Creating Web Sites.* 3rd edition. [s.L] : Yale University Press, 2009. 352 s. ISBN 978-0300137378.
- [6] BELLIS, Jack. *Usability institute* [online]. 2002, 2009-Dec-19 [cit. 2010-11-10]. Dostupné z WWW: [<http://www.usabilityinstitute.com/index.htm>.](http://www.usabilityinstitute.com/index.htm)
- [7] BURGET, Radek. *Tvorba webových stránek studijní opora* [online]. 2006, 20.10.2006 [cit. 2010-11-10]. Dostupné z WWW: <[https://wis.fit.vutbr.cz/FIT/st/course-files-st.php/course/ITW-](http://wis.fit.vutbr.cz/FIT/st/course-files-st.php/course/ITW-IT/texts/opora_itw_061020.pdf)[IT/texts/opora\\_itw\\_061020.pdf](http://wis.fit.vutbr.cz/FIT/st/course-files-st.php/course/ITW-IT/texts/opora_itw_061020.pdf)>.
- [8] U.S. Department of Health & Human Services. *[Usability.gov](http://Usability.gov)* [online]. 2000, 2010 [cit. 2010-11-14]. Dostupné z WWW: <http ://www. usability. gov/>.
- [9] NIELSEN, Jakob. *Designing Web Usability.* USA : New Riders Publishing, 2000. 432 s. ISBN 978-1562058104.
- [10] BROOKE, J. SUS a "quick and dirty" usability scale, *Usability Evaluation in Industry.*  London - Great Britain. 1996 [cit. 2011-04-29]. Dostupné z WWW: [<http://www.usabilitynet.org/trump/documents/Suschapt.doc>](http://www.usabilitynet.org/trump/documents/Suschapt.doc).
- [II] *[OpenOffice.org](http://OpenOffice.org) : The Free and Open Productivity Suite,* [online]. 2010 [cit. 2011-04-30]. Dostupné z WWW: [<http://www.openoffice.org/>.](http://www.openoffice.org/)
- [12] HAYES, Nicky. *Základy sociální psychologic* Vyd. 3. Praha : Portál, 2003. 165 s. ISBN 978-80-7178-763-9.
- [13] *Piwik: Open source web analytics* [online]. 2010 [cit. 2011-04-09]. Dostupne z WWW: [<http://piwik.org/>.](http://piwik.org/)
- [14] *ClickHeat: Clicks heatmap* [online]. 2010 [cit. 2011-04-09]. Dostupne z WWW: [<http://www.labsmedia.com/clickheat/index.html>](http://www.labsmedia.com/clickheat/index.html).
- [15] *Google Docs : Online documents, spreadsheets, presentations,* [online]. 2010 [cit. 2011- 04-09]. Dostupné z WWW: [<https://docs.google.com/>](http://docs.google.com/).
- [16] *WampServer 2 : Apache, MySQL, PHP on Windows,* [online]. 2010 [cit. 2011-05-08]. Dostupné z WWW: [<http://www.wampserver.com/en/>.](http://www.wampserver.com/en/)

# **Seznam příloh**

Příloha 1. Ukázka vlastního modulu Příloha 2. HTML kód úvodní stránky Příloha 3. Předmluva pro testery Příloha 4. Obsah CD

## **Příloha 1 - ukázka vlastního modulu**

```
function admenu2_form_alter(&$form, $form_state, $form_id) {
  // Normally a switch is used because you may want to alter more
 // than one form and it is easy to add a new case for each form.
 switch ($form id) {
      // This is our form ID.
      case 'system_date_time_settings' : 
      //dpr(&$form, $return = FALSE, $name = NULL);// This is used to show content of form variable
      // Only usable if Devel plugin enabled
            $ulozeno = 
            form['locale']['configurable_timezones']['#default_value'] ; 
            $form['locale']['#title'] = t('Místni nastaveni');$form['locale']['configurable_timezones' ] = array ( 
                   '#type' => fieldset,
                   '#title' => t('Nastavitelná časová pásma'),
                   '#collapsible' => 1,
                   '#collapsed' \Rightarrow 1,
                   '#weight' => 20,
            ) ; 
            $form ['locale'][' configurable_timezones ' ] ['rozbal' ] = array ( 
                   '#type' \Rightarrow radios,
                   '#title' => t('Uživatelsky definovatelné časové zóny'),
                   ' #default_value ' => $ulozeno, 
                   '#parents' => array('configurable_timezones'),
                   '#options' => array(
                         '0' \Rightarrow t('Vypnuto'),'1' =>t('Povoleno'),
                  ),
                   '#description' => t('Povolením této možnosti dostanou
                  uživatelé možnost nastavit si vlastní časovou osu.'),
                   '#weight' => '-20',
            ) ; 
      //dpr(\&$format, $return = FALSE, $name = NULL);break; 
      \ddotsccase 'story_node_form': 
            //dpr(&$form, $return = FALSE, $name = NULL);$form['options']['#collapsed'] = '0';$form ['menu']['•title' ] = 'Přidat odkaz do menu'; 
            $form['menu']['twoight'] = 1;$form['menu']['#collapsed'] = 0;break; 
  } 
}
```
## **Příloha 2 - HTML kód úvodní stránky**

```
<table align="center " cellpadding="2" cellspacing="2">
```
<tr align="center">

<td><a href="?q=node/add/story"><img src="sites/files/topic.png" title="Vytvoření článku včetně nastavení jeho parametrů" width="120" height="120" /></a></td>

```
<td><a href="?q=node/add/page"><img src="sites/files/page.png"
title="Vytvoření nové stránky včetně nastavení jejích parametrů"
width="120" height="120" /></a></td>
```

```
<td><a href="?q=admin/content/node"><imq
src="sites/files/content.png" title="Umožňuje vydávat a skrývat
jednotlivé články, umožňuje editaci obojího" width="120" height="120"
/></a></td>
```
#### $\langle$ /tr>

```
<tr align="center">
```

```
<td><a href="?q=admin/settings/site-information"><img
src="sites/files/info.png" title="Nastavení informací o stránce"
width="120" height="120" /></a></td>
```

```
<td><a href="?q=admin/user/user"ximg src="sites/ files/users .png " 
title="Přidávání a odebírání uživatelů, nastavení práv, ..."
width="120" height="120" /></td>
```

```
<td><a href="?q=admin/content/node-settings"><img
src="sites/files/settings.png" title="Globální nastavení příspěvků"
width="120" height="120" /></a></td>
```
#### $\langle$ /tr>

```
<tr align="center">
```

```
<td><a href="?q=admin/build/themes"ximg src="sites/files/themes.png " 
width="120" height="120" /></a></td>
```

```
<td><a href="?q=admin/build/menu"><img src="sites/files/menu.png"
width="120" height="120" /></a></td>
```

```
<td><a href="?q=admin/build/block"ximg src="sites/ files/blocks .png " 
width="120" height="120" /></a></td>
```
#### $\langle$ /tr>

```
</table>
```
## **Příloha 3 - Předmluva pro testery**

Uvítání, představení.

Děkuji, že jste souhlasil/a s účastí v našem testování webového rozhraní administrace redakčního systému Drupal. Vaším dnešním úkolem bude sloužit coby hodnotitel administrátorského prostředí, ve kterém budete provádět naplánované úkoly. Naším cílem je zjistit, jak snadno se naše prostředí používá. Součástí testu je dotazník, kde můžete shrnout své názory a připomínky. Pokud budete chtít na konci vyjádřit svoje připomínky ohledně systému raději slovně než písemně, pak to oznamte dohlížiteli, jenž si poznámky zaznamená.

Pro získávání dat využíváme programy běžící na pozadí testované aplikace. Nemusíte se ničeho bát, chovejte se v systému tak, jako byste v něm chtěl/a běžně pracovat. Nenechte se rozptylovat mojí přítomností nebo případnými nedostatky systému. Toto není test Vás, ale test systému, nebojte se proto případně dělat chyby. Pokud se vyskytnou, tak padají na hlavu designéra a nevhodnost systému.

Na vypracování úkolů není žádný časový limit. Není nutné splnit všechny úkoly, pokud by se Vám zdálo, že nalezení správných nastavení zadaných úkolem trvá příliš dlouho, nebo je příliš komplikované. V takovém případě můžete daný úkol přeskočit a pokračovat dalším zadaným.

Samotné testování bude trvat přibližně půl hodiny. Kdybyste si potřebovali udělat v průběhu testování pauzu, tak to není problém a můžeme měření pozastavit. Pokud budete mít v průběhu nějaké dotazy, tak se neváhejte zeptat. Bohužel můžeme poskytnout pouze odpovědi týkající se principu úkolů a technických záležitostí. Nemůžu poskytovat žádná vodítka, jak jednotlivé úkoly vypracovat - na co kliknout atd.

Máte nějaké otázky ještě před tím, než začneme?

# **Příloha 4**

Obsah CD

- Zdrojové kódy systému Drupal 6.2.
- Pluginy pro Drupal 6.2 využité pro testování.
- Obrázky nezbytné pro správnou funkci upravené úvodní obrazovky Drupalu.
- Import databáze pro vytvoření upravené verze Drupalu.
- Instalační soubor pro program WampServer 2.
- Soubory obsahující použitou statistiku.
- Textový dokument obsahující postup k instalaci přiloženého softwaru.